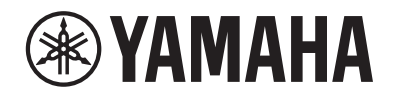

DIGITAL PIANO

# P-S500

Használati útmutató

A hangszer használata előtt mindenképpen olvassa el az "ÓVINTÉZKEDÉSEK" című részt az 4-5. oldalon.

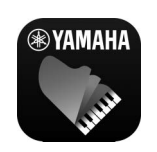

**"Smart Pianist" okoseszköz-alkalmazás (20. oldal)**

A "Smart Pianist" okoseszköz-alkalmazáshoz való csatlakoztatással további funkciókat érhet el és rendkívül intuitív vezérlésre lesz lehetősége, így játékát még élvezetesebbé teheti.

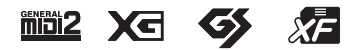

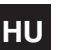

A modellszám, a sorozatszám, a tápellátásra vonatkozó követelmények stb. a termék alsó részén lévő adattáblán vagy annak közelében találhatók. Jegyezze fel a hangszer típusát és gyártási számát az alábbi sorokba, majd tartsa ezt az útmutatót biztos helyen, hogy a vásárlás bizonyítékául szolgáljon, és egy esetleges lopás esetén megkönnyítse a hangszer azonosítását.

## **Típusmegjelölés:**

## **Gyártási szám:**

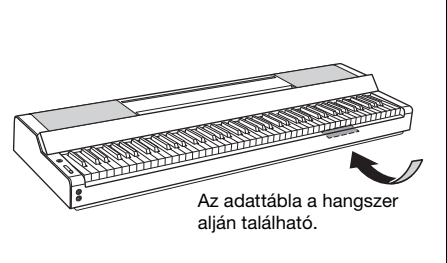

(bottom\_hu\_02)

# **ÓVINTÉZKEDÉSEK**

# <span id="page-3-0"></span>*GONDOSAN OLVASSA EL, MIELŐTT TOVÁBBLÉP!*

Tartsa ezt az útmutatót biztonságos és könnyen elérhető helyen, hogy a későbbiekben is használni tudja.

# **A hálózati adapterről**

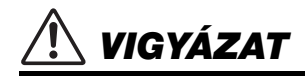

- Ez a hálózati adapter csak Yamaha elektronikus hangszerekkel használható. Ne használja semmilyen más célra.
- Csak beltéri használatra alkalmas. Soha ne használja nyirkos/nedves környezetben.

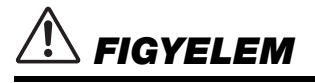

• A beüzemeléskor győződjön meg arról, hogy a hálózati aljzat könnyen elérhető. Probléma vagy hibás működés esetén azonnal kapcsolja ki a hangszer főkapcsolóját, és húzza ki a hálózati adaptert az aljzatból. Amikor a hálózati adapter a hálózati aljzathoz van csatlakoztatva, vegye figyelembe, hogy valamennyi áram lekapcsolt főkapcsoló esetén is folyik a hangszer áramköreiben. Ha hosszabb ideig nem használja a hangszert, húzza ki a tápkábelt a fali aljzatból.

# **A hangszerrel kapcsolatos lehetséges problémák**

# *VIGYÁZAT*

**Mindig tartsa be az alább felsorolt óvintézkedéseket, hogy elkerülje az áramütésből, rövidzárlatból, károsodásból, tűzből és más veszélyforrásból származó súlyos vagy akár halálos sérülést. Ezek az óvintézkedések – többek között – a következők:**

# **Tápellátás/hálózati adapter**

- Ne tegye a tápkábelt hőforrás, például fűtőtest vagy radiátor közelébe. Továbbá ne hajlítsa meg a kábelt túlzottan, és más módon se okozzon benne sérülést, és ne helyezzen rá nehéz tárgyat.
- A hangszert csak az előírt hálózati feszültségre szabad csatlakoztatni. Az előírt feszültség a hangszer adattábláján szerepel.
- Csak az előírt adaptert ([35. oldal](#page-34-0)) szabad használni. Nem megfelelő adapter használata esetén a hangszer károsodhat és/vagy túlmelegedhet.
- Csak a hangszerhez mellékelt tápkábelt és csatlakozót szabad használni.
- Rendszeresen ellenőrizze az elektromos csatlakozót, és tisztítsa meg a rárakódott portól, szennyeződéstől.

# **A hangszert ne nyissa fel**

• A hangszer nem tartalmaz a felhasználó által javítható alkatrészeket. Ne nyissa fel a hangszert, és semmilyen módon ne kísérelje meg kiszerelni vagy módosítani a belső alkatrészeket. Hibás működésre utaló jel észlelése esetén a hangszer használatát azonnal fel kell függeszteni, majd képesített Yamaha szervizszakemberrel át kell vizsgáltatni.

# **Vízzel kapcsolatos figyelmeztetések**

- A hangszert ne érje eső, ne használja vízhez közel, illetve párás vagy nyirkos környezetben, továbbá ne helyezzen rá olyan tárolóedényt (pl. vázát, üveget vagy poharat), amelyből folyadék juthat bármelyik nyílásba. Ha mégis valamilyen folyadék kerül a hangszer belsejébe, azonnal kapcsolja ki a hangszert, és húzza ki a tápkábelt a fali aljzatból. Ezt követően vizsgáltassa át a hangszert képesített Yamaha szervizszakemberrel.
- Nedves kézzel soha ne csatlakoztasson és soha ne húzzon ki elektromos csatlakozót.

# **Tűzvédelmi figyelmeztetés**

• Ne helyezzen égő tárgyat – például gyertyát – a hangszerre. Az égő tárgy felborulhat és tüzet okozhat.

# **Ha bármilyen rendellenességet észlel**

- Az alábbiakban felsorolt bármely probléma észlelése esetén azonnal kapcsolja ki a hangszer főkapcsolóját, és húzza ki az elektromos csatlakozót a fali aljzatból. Ezt követően vizsgáltassa át a készüléket képesített Yamaha szervizszakemberrel.
	- A tápkábel vagy a tápcsatlakozó kopott vagy sérült.
	- A készülék füstöt vagy szokatlan szagot bocsát ki.
	- Valamilyen tárgy beesett a készülékbe.
	- A hangszer használata közben hirtelen (ok nélkül) elhallgat a hang.
	- Ha repedések vagy törések vannak a hangszeren.

# *FIGYELEM*

**Mindig tartsa be az alább felsorolt óvintézkedéseket, hogy elkerülje a személyi sérülést, illetve a hangszer vagy más tárgyak károsodását. Ezek az óvintézkedések – többek között – a következők:**

## **Tápellátás/hálózati adapter**

- Ne csatlakoztassa a hangszert hálózati konnektorba elosztón keresztül. Ez ugyanis a zavarjelek miatt alacsonyabb hangminőséget okozhat, és akár az aljzat túlmelegedéséhez is vezethet.
- Az elektromos csatlakozót mindig a csatlakozónál fogva húzza ki a hangszerből és a fali konnektorból, ne a kábelnél fogva. Ha a kábelt húzza meg, az megsérülhet.
- Húzza ki az elektromos csatlakozót a hálózati aljzatból, ha a hangszert hosszabb ideig nem fogják használni, illetve villámlással járó viharok idején.

# **Elhelyezés**

- Ne tegye a hangszert olyan helyre, ahonnan az véletlenül leeshet.
- Ne menjen a hangszer közelébe földrengés közben. A földrengés során az erős rázkódás következtében a hangszer elmozdulhat vagy felborulhat, károsodhat vagy bizonyos részei károsodhatnak, és ez sérülést okozhat.
- A hangszer áthelyezését mindig legalább két ember végezze. Ha megpróbálja egyedül megemelni a hangszert, megsérülhet a háta, vagy egyéb sérülést szerezhet, és magában a hangszerben is kár keletkezhet.
- A hangszer elmozdítása előtt húzzon ki minden csatlakoztatott kábelt, megakadályozva ezzel a kábelek esetleges károsodását, illetve azt, hogy valaki megbotoljon bennük.
- Mozgatáskor a hangszert csak az aljánál fogva szabad megemelni. A fülke megtartása, ahol a csatlakozók találhatók, károsíthatja a csatlakozókat vagy a műszert, és sérülést okozhat.
- A termék beüzemelésekor győződjön meg arról, hogy a hálózati aljzat könnyen elérhető. Probléma vagy hibás működés esetén azonnal kapcsolja ki a hangszert, és húzza ki a csatlakozót a fali aljzatból. Lekapcsolt főkapcsoló esetén is folyik minimális áram a hangszer áramköreiben. Ha hosszabb ideig nem használja a terméket, húzza ki a tápkábelt a fali aljzatból.
- Csak a hangszer leírásában megadott állványt szabad használni ([17. oldal](#page-16-0)). A rögzítéséhez mindenképpen csak a mellékelt csavarokat használja. Ellenkező esetben károsíthatja a belső alkatrészeket, és a hangszer akár le is eshet.
- Ne döntse a hangszert a falhoz, illetve ne fektesse le a csatlakozós oldalával lefelé. A hangszer eldőlhet, ami kárt vagy sérülést okozhat. A hangszert minden esetben vízszintesen helyezze egy asztalra, vagy használjon a hangszerrel kompatibilis állványt [\(17. oldal](#page-16-0)).

## **Csatlakoztatás**

- Mielőtt más elektromos eszközhöz csatlakoztatja a hangszert, kapcsolja ki az összes érintett összetevőt. Az eszközök ki- vagy bekapcsolása előtt mindenhol állítsa minimumra a hangerőt.
- Győződjön meg arról, hogy minden eszköz hangereje minimális szintre van állítva, majd a hangszeren játszva fokozatosan emelje a hangerőt a kívánt szintre.

## **Kezelés**

- Ne nyúljon a hangszer egyetlen nyílásába se.
- Soha ne tegyen vagy ejtsen papírból, fémből vagy más anyagból készült tárgyat a vezérlőpanel, illetve a billentyűzet réseibe. Ezáltal elkerülheti a személyi sérülést, a hangszer vagy más tárgyak károsodását, illetve a hibás működést.
- Ne támaszkodjon a hangszerre, illetve ne helyezzen rá nehéz tárgyat, továbbá ne fejtsen ki túlzott erőt a gombok, a kottatartó és a csatlakozók használatakor.
- Ne használja a hangszert/eszközt és annak fejhallgatóját huzamosabb ideig nagy hangerő mellett, mivel az visszafordíthatatlan halláskárosodást okozhat. Ha halláscsökkenést vagy fülcsöngést tapasztal, forduljon orvoshoz.

A Yamaha nem tehető felelőssé a hangszer helytelen használatából vagy bármilyen módosításából származó károkért, illetve adatvesztésért.

Mindig kapcsolja ki a hangszert, ha nem használja.

A [ ] (Készenlét/bekapcsolás) kapcsoló készenléti állásában is (amikor a bekapcsolásjelző nem világít) folyik némi áram a hangszer áramköreiben.

Ha hosszabb ideig nem használja a hangszert, húzza ki a tápkábelt a fali aljzatból.

# <span id="page-5-0"></span>**ÉRTESÍTÉS**

Mindig tartsa be az alábbi óvintézkedéseket, hogy elkerülje a hangszer helytelen működésének/ károsodásának, illetve az adatok és más tárgyak sérülésének lehetőségét.

# **■ Kezelés**

- A terméket ne csatlakoztassa közvetlenül nyilvános Wi-Fi-re és/vagy internetre. A terméket csak erős jelszóvédelemmel rendelkező útválasztón keresztül csatlakoztassa az internetre. Az optimális biztonsággal kapcsolatos tanácsokért tekintse meg az útválasztó gyártójától származó tudnivalókat.
- Ne használja a hangszert televízió, rádió, audioberendezés, mobiltelefon vagy más elektromos eszköz közvetlen közelében. Különben előfordulhat, hogy zaj keletkezik a hangszerben, a televízióban, illetve a rádióban. Ha a hangszert okoseszközön, pl. okostelefonon vagy táblagépen lévő alkalmazással együtt használja, akkor azt javasoljuk, hogy a kommunikáció okozta zajok kiküszöbölése érdekében az adott eszközön engedélyezze a Repülési üzemmódot ("Airplane Mode"), majd kapcsolja be a Wi-Fi szolgáltatást.
- Ne tegye a hangszert olyan helyre, ahol nagy mennyiségű por, erős rázkódás, különösen alacsony vagy magas hőmérséklet (például közvetlen napsütés, közeli fűtőtest melege, illetve felmelegedő utastér) érheti, így megelőzheti a vezérlőpanel deformálódását, a belső alkatrészek károsodását, valamint a kiszámíthatatlan működést. (Megengedett üzemi hőmérséklet-tartomány: 5–40 °C.)
- Ne tegyen műanyagból vagy gumiból készült tárgyat a hangszerre, mivel az elszínezheti a vezérlőpanelt és a billentyűzetet.

# **Karbantartás**

• A hangszer tisztításához puha, száraz vagy enyhén megnedvesített törlőkendőt használjon. Ne használjon hígítót, oldószert, alkoholt, tisztítófolyadékot, sem vegyszerrel átitatott törlőkendőt.

# **Adatok mentése**

• Néhány adat és beállítás ezen a hangszeren [\(29. oldal\)](#page-28-0) általában olyankor is érvényben marad, amikor kikapcsolja azt. Úgy védekezhet az ellen, hogy a fontos adatok valamilyen hiba, műveleti hiba stb. miatt elvesszenek, ha menti őket az okoseszköz "Smart Pianist" alkalmazásába. Az adatokat és a hangszer beállításait a "Smart Pianist" alkalmazás biztonsági mentési fájlként tárolja el.

# <span id="page-5-1"></span>**Információ**

# **A szerzői jogokról**

- A kereskedelmi forgalomban kapható zenei adatok, így többek között a MIDI- és/vagy audioadatok másolása szigorúan tilos, amennyiben az nem saját személyes használat céljából történik.
- Ebben a termékben olyan tartalmak használhatók és érhetők el, amelyek esetében a Yamaha a szerzői jogok birtokosa, vagy rendelkezik a mások tulajdonában álló szerzői jogok licencével. A szerzői jogi és más ide vonatkozó törvények értelmében tilos az olyan médiatartalmak megosztása, amelyek a termékkel felvett vagy mentett tartalommal teljesen megegyezik vagy nagy hasonlóságot mutat.
	- \* A fent említett tartalomba beleértendő a számítógépes program, kíséret stílusának adatai, MIDI-adatok, WAVE hangadatok, hangrögzítés adatai, kotta, kottaadatok, stb.
- \* Az említett eszközökkel felvett előadását, illetve zeneszerzését nyilvánossá teheti, és ilyen esetekben nincs szükség a Yamaha Corporation engedélyére.

# **A hangszerbe épített funkciók és adatok**

- A Yamaha időről időre előzetes értesítés nélkül frissítheti a termék belső vezérlőprogramját (firmware), hogy továbbfejlessze a hangszer funkcióit és növelje használhatóságát. A hangszer maximális kihasználása érdekében javasoljuk, hogy a hangszert mindig frissítse a legújabb verzióra. A legfrissebb belső vezérlőprogramot az alábbi a webhelyről töltheti le: https://download.yamaha.com/
- Néhány gyári zenedarab terjedelmi okok, illetve a könnyebb hangszerelés miatt át van szerkesztve, ezért némileg eltérhet az eredetitől.
- Ez a készülék képes arra, hogy különböző típusú/formátumú zenei adatokat lejátsszon, de előtte a készülék számára megfelelő formátumra optimalizálja azokat. Ezért előfordulhat, hogy a készülék nem pontosan úgy játssza le a zenedarabokat, ahogyan azt az alkotó vagy zeneszerző eredetileg elképzelte.

# **A használati útmutatóról**

- A jelen útmutatóban szereplő LCD-képernyők és szemléltető ábrák csupán tájékoztató jellegűek, és némileg eltérhetnek attól, amit Ön lát a hangszeren.
- A típusok nevének végén olvasható betűk ("B","WH") a hangszer színére vonatkozó információt jelzik. Mivel ezek a betűk egyszerűen csak a megjelenést jelzik, ebben az útmutatóban nem szerepelnek.
- A Windows a Microsoft® Corporation bejegyzett védjegye az Amerikai Egyesült Államokban és más országokban.
- Az Apple, az iTunes, az iPhone, az iPad, az iPod touch és a Lightning az Apple Inc. bejegyzett védjegyei az Amerikai Egyesült Államokban és más országokban.
- Az Android és a Google Play a Google LLC védjegyei.
- A jelen útmutatóban szereplő vállalat- és terméknevek a hozzájuk tartozó vállalatok védjegyei vagy bejegyzett védjegyei.

# **A hangszerrel használható fájlformátumok**

# **GM2 GM2**

A "GM (General MIDI)" az egyik leggyakoribb hangszínkiosztási formátum. A "GM System Level 2" az eredeti "GM" továbbfejlesztése, amely nagyobb kompatibilitást eredményez a zenedarabadatok között. Ezenkívül megnövelt polifóniát, többféle hangszínt, többféle paramétert és beépített effektfeldolgozást kínál.

# **M** XG

Az XG formátumot a Yamaha hozta létre a GM System Level 1 formátum jelentős továbbfejlesztésével. Sokkal több hangszínt és variációt kínál, továbbá hatékonyabban módosíthatók a hangszínek és az effektek jellemzői. Ez a formátum a jövőbeli alkalmazásokkal való kompatibilitás jegyében született meg.

# $\bullet$  Gs

A GS formátumot a Roland Corporation fejlesztette ki. A Yamaha XG formátumához hasonlóan a GS is a GM jelentős továbbfejlesztésével jött létre. Több hangszínt, dobkészletet és variációt kínál, továbbá használata esetén hatékonyabban módosíthatók a hangszínek és az effektek jellemzői.

# ■ **XF** XF

A Yamaha XF formátuma az SMF (Standard MIDI File) szabvány bővített változata, amely több lehetőséget és nyílt bővíthetőséget biztosít a jövőbeli alkalmazásokhoz. Dalszöveget is tartalmazó XF-fájl lejátszásakor a hangszer képes megjeleníteni a dalszöveget.

Köszönjük, hogy Yamaha Digital Piano digitális zongorát vásárolt!

A hangszer Stream Lights (adatfolyam) funkciójának segítségével önállóan játszhatja le a kedvenc dalait. Javasoljuk, hogy gondosan olvassa át ezt az útmutatót, hogy a jövőben teljes mértékben ki tudja használni a hangszer fejlett és praktikus funkcióit. Továbbá javasoljuk azt is, hogy tartsa ezt az útmutatót biztonságos és könnyen elérhető helyen, hogy a későbbiekben is használni tudja.

# <span id="page-7-0"></span>**Az útmutatókról**

A hangszerhez a következő kiadványok és oktatóanyagok tartoznak.

# **Mellékelt kiadványok**

**Használati útmutató (ez a könyv)**

A hangszer használatát ismerteti.

# **Online (az internetről letölthető) anyagok**

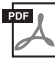

# **Data List (Adatlista)**

A hangok és a stílusok listáját, valamint az eszköz MIDI-vel kapcsolatos információit tartalmazza.

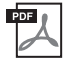

# **Computer-related Operations (Számítógéppel kapcsolatos műveletek)**

A hangszer számítógéphez történő csatlakoztatására vonatkozó útmutatásokat tartalmazza, továbbá a fájlok és adatok átvitelével/fogadásával kapcsolatos műveleteket ismerteti.

Ha szüksége van ezekre az útmutatókra, keresse fel a Yamaha Downloads webhelyet, és a keresőmezőben adja meg a típust a kívánt fájlok eléréséhez.

**Yamaha Downloads (Yamaha-letöltések)**  https://download.yamaha.com/

# <span id="page-7-1"></span>**Mellékelt tartozékok**

- Használati útmutató (ez a könyv) × 1
- Online termékregisztráció × 1
- **Hálózati adapter × 1, tápkábel × 1 (Nem minden országban képezi a csomag részét. Érdeklődjön Yamaha-márkakereskedőjénél.)**
- Kottatartó × 1
- Lábkapcsoló × 1

# Tartalomjegyzék

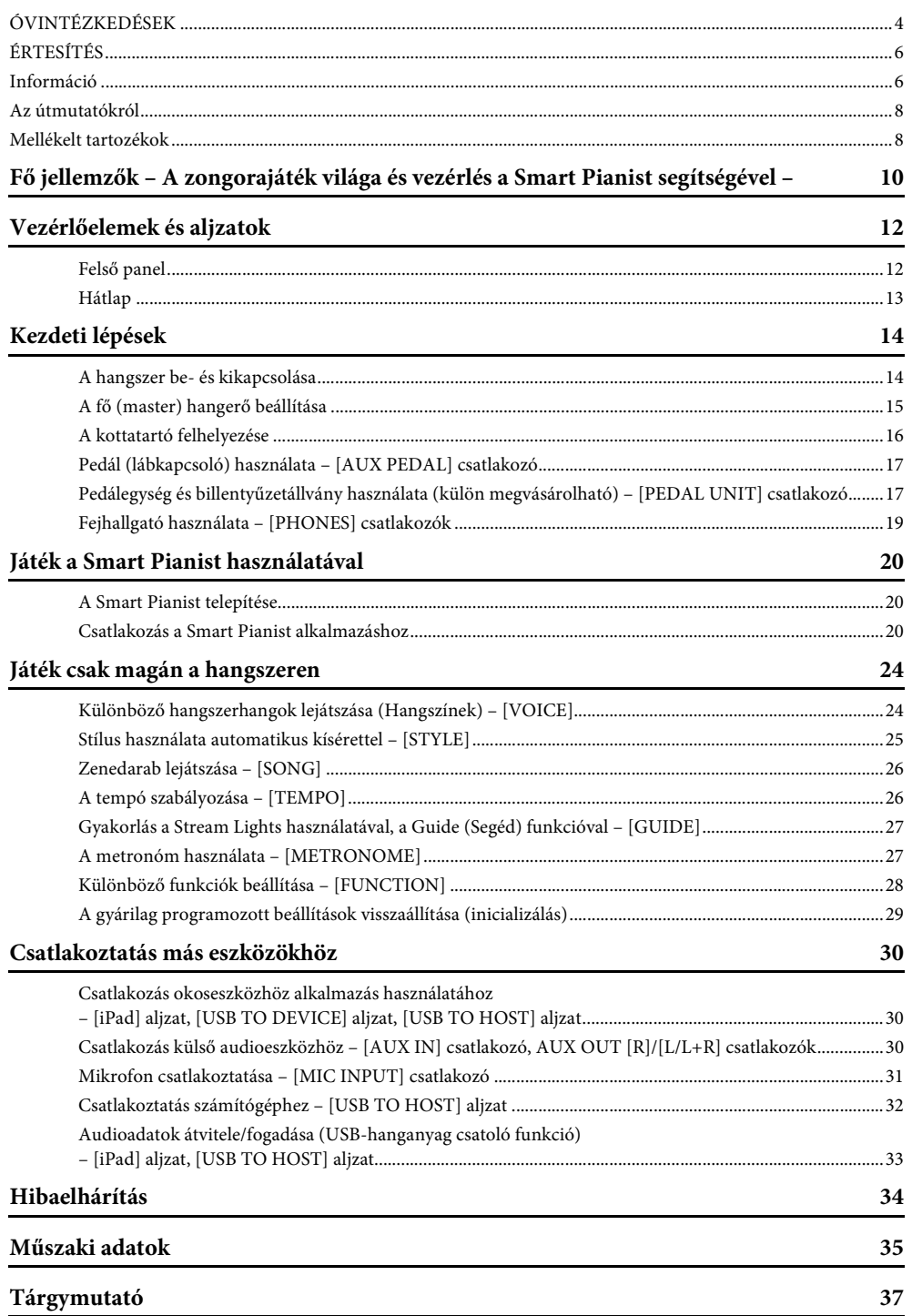

# <span id="page-9-0"></span>**Még több szórakozás a Smart Pianist segítségével**

A hangszert a "Smart Pianist" okoseszköz-alkalmazással együtt használva különböző funkciók válnak elérhetővé – például lejátszhatja kedvenc dalát, vagy akár felléphet zenekarral vagy együttessel is. Próbálja ki: a funkciók használatához telepítse az alkalmazást az okoseszközére, majd csatlakoztassa a hangszert. Az alkalmazással és a kompatibilis eszközökkel kapcsolatos részletekért tekintse meg az alábbi webhelyet, vagy keressen rá a "Yamaha Smart Pianist" kifejezésre egy internetes keresőben. A csatlakoztatással kapcsolatos információkat itt találja: [20. oldal.](#page-19-3)

https://www.yamaha.com/kbdapps/

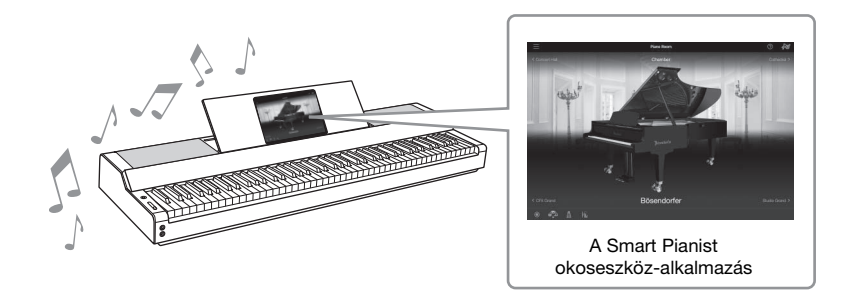

# **Játssza le kedvenc dalait, már első alkalommal**

A hangszer számos gyárilag beprogramozott – könnyűzenei, klasszikus és lecke- – zenedarabot tartalmaz. A Smart Pianist segítségével megtekintheti ezen zenedarabok kottáit. Ha nehezen olvas kottát, a Stream Lights (adatfolyam) funkció [\(27. oldal](#page-26-2)) segít Önnek, mivel megmutatja, hogy melyik billentyű a következő. Egyszerűen nyomja le a billentyűket a megfelelő időben, a billentyűk felett mozgó fények szerint. Ráadásul a Guide (Segéd) funkció használatával a saját tempójában gyakorolhat, mivel a zenedarab lejátszása szünetel addig, amíg a megfelelő hangjegyeket le nem játssza. Azt is megteheti, hogy egy kézzel gyakorol, vagy hogy a zenedarab egy adott részét egymás után többször is gyakorolja.

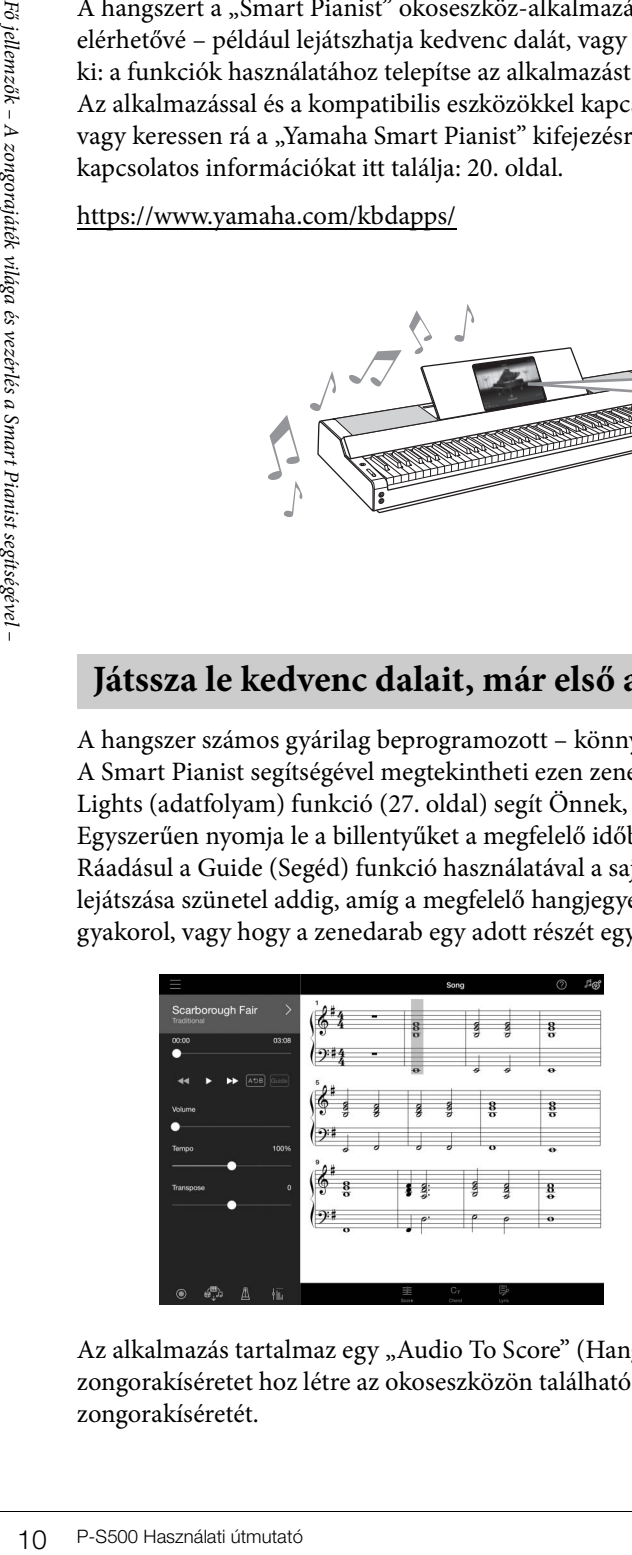

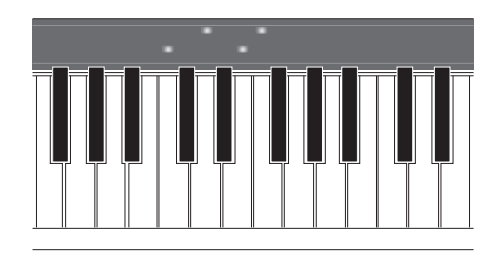

<span id="page-9-1"></span>Az alkalmazás tartalmaz egy "Audio To Score" (Hangból kotta) funkciót is, amely automatikusan zongorakíséretet hoz létre az okoseszközön található dalokból. Akár kotta nélkül is lejátszhatja a zenedarab zongorakíséretét.

# **Válasszon kísérőzenekart és énekeljen kedve szerint**

A hangszer hangszínek széles tárházával rendelkezik: zongora, orgona, gitár, szaxofon és még számtalan hangszer. Azt is lehetővé teszi, hogy két hangszínt egymásra helyezzen, vagy hogy különböző hangszíneket játsszon le a jobb és a bal kezével. Továbbá a Stílus funkció dinamikus háttérzenekari kíséretet biztosít még akkor is, ha egyedül játszik a hangszeren, a számos, különböző műfajba tartozó motívum közül pedig kiválaszthatja a játékának megfelelőt. Akár egy mikrofont is csatlakoztathat, és a saját játéka közben énekelhet – az elegáns harmóniafunkciók pedig lehetővé teszik, hogy automatikusan kóruskíséretet hozzon létre önmagának, még akkor is, ha egyedül énekel.

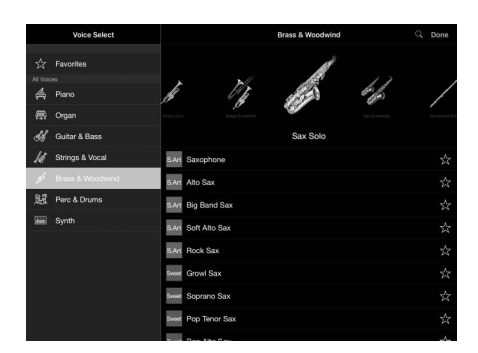

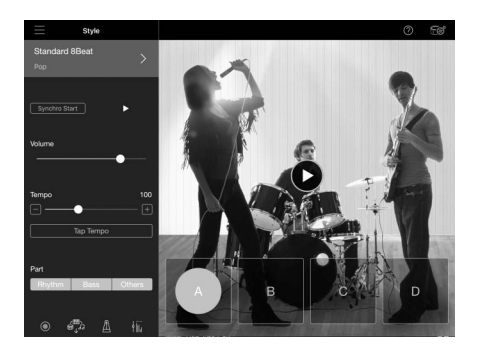

# **Játék a kedvenc zongorahangszínével**

A zongorahangszínek a Yamaha zászlóshajójának számító CFX, és a világhírű Bösendorfer\* hangversenyzongora mintáiból készültek. A Smart Pianist alkalmazás Piano Room (Zongorahangversenyterem) funkciója a környezet alapján (például koncertterem) visszhangot hoz létre, illetve biztosítja a koncertzongora zárt és nyitott fedele közötti, kissé eltérő hangzást – így Ön saját igényei szerint állíthatja be a zongora hangszínét.

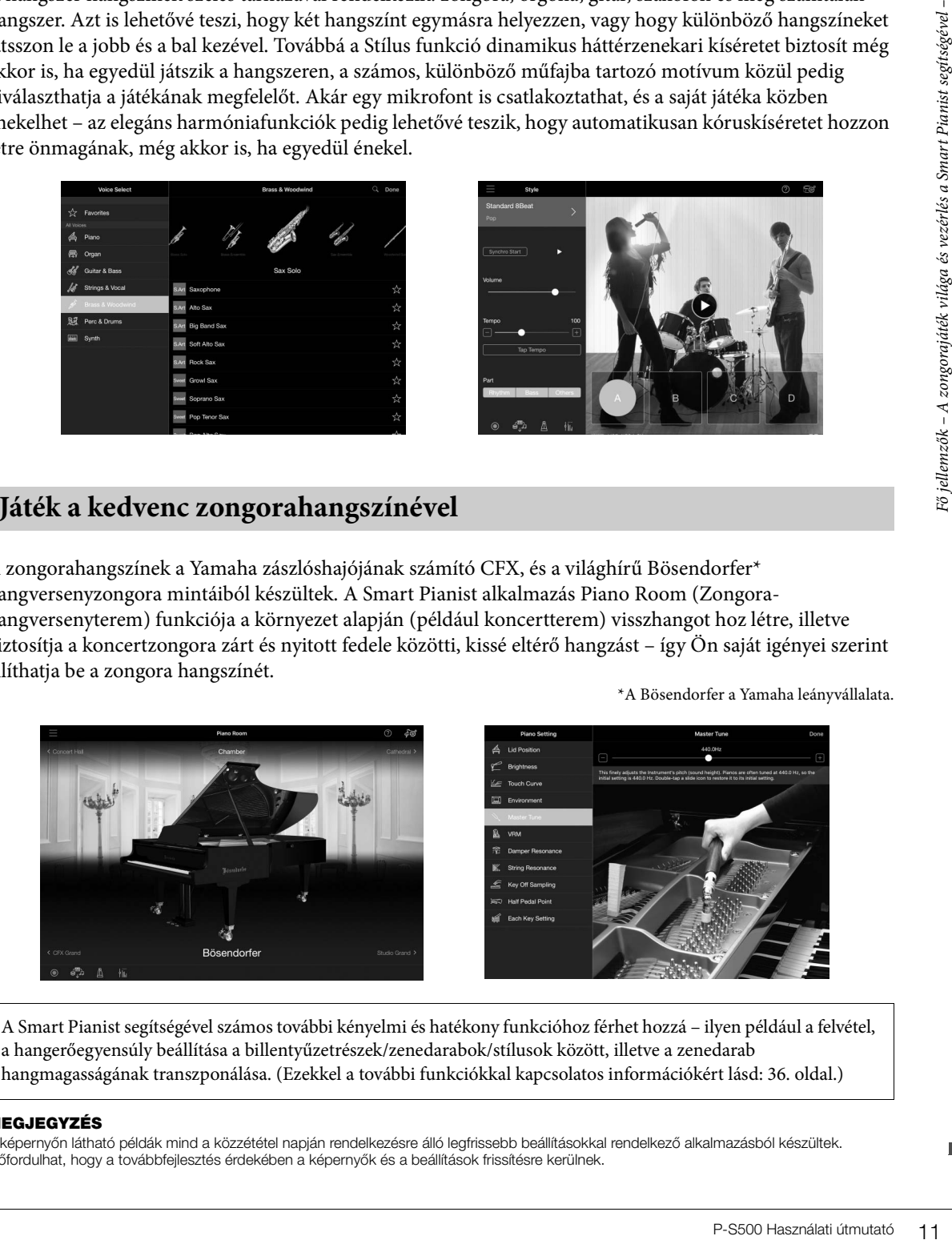

A Smart Pianist segítségével számos további kényelmi és hatékony funkcióhoz férhet hozzá – ilyen például a felvétel, a hangerőegyensúly beállítása a billentyűzetrészek/zenedarabok/stílusok között, illetve a zenedarab hangmagasságának transzponálása. (Ezekkel a további funkciókkal kapcsolatos információkért lásd: [36. oldal.](#page-35-0))

#### **MEGJEGYZÉS**

A képernyőn látható példák mind a közzététel napján rendelkezésre álló legfrissebb beállításokkal rendelkező alkalmazásból készültek. Előfordulhat, hogy a továbbfejlesztés érdekében a képernyők és a beállítások frissítésre kerülnek.

\*A Bösendorfer a Yamaha leányvállalata.

# <span id="page-11-0"></span>Vezérlőelemek és aljzatok

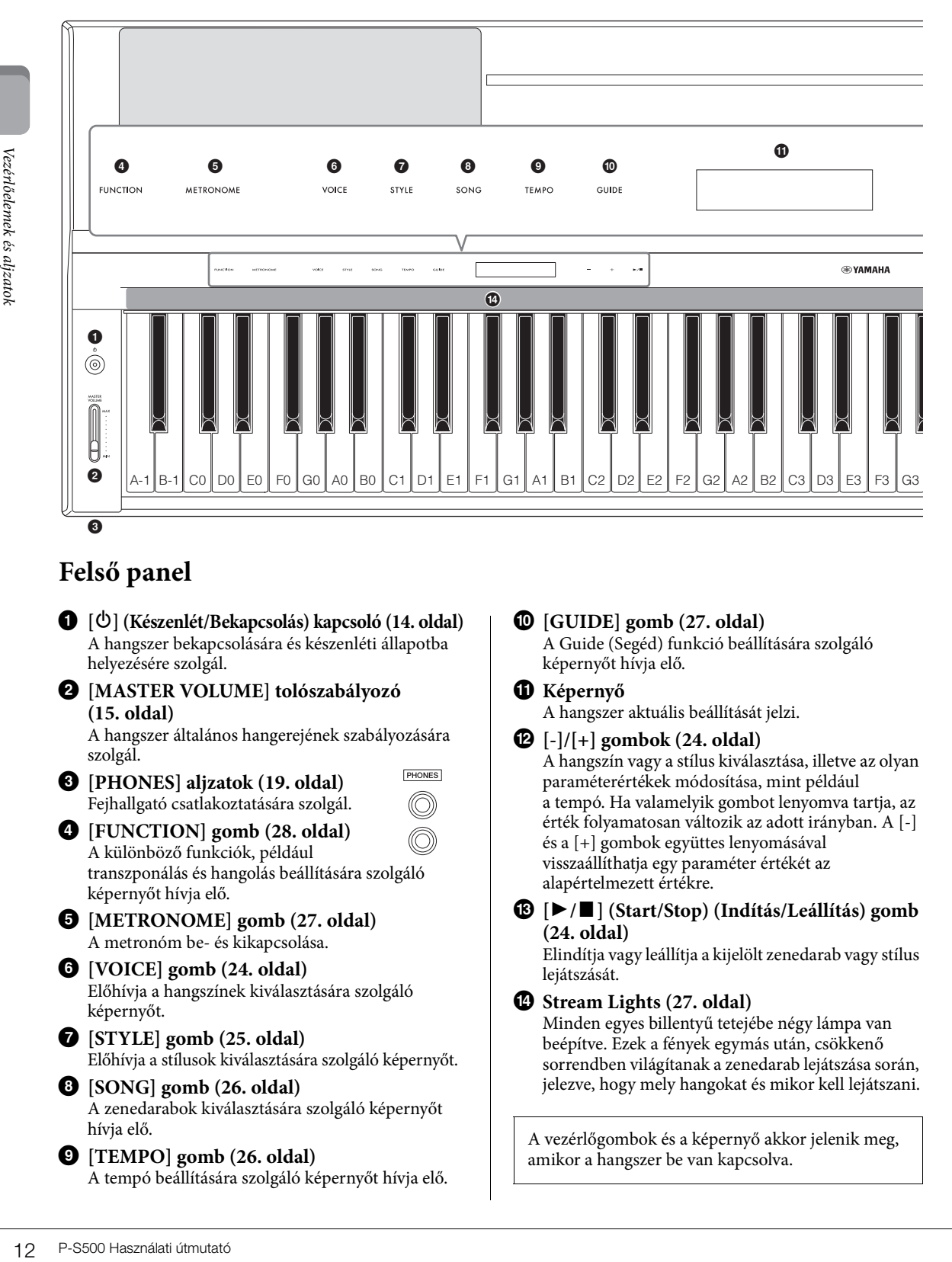

# <span id="page-11-1"></span>**Felső panel**

- 1 **[**P**] (Készenlét/Bekapcsolás) kapcsoló [\(14. oldal\)](#page-13-2)** A hangszer bekapcsolására és készenléti állapotba helyezésére szolgál.
- 2 **[MASTER VOLUME] tolószabályozó [\(15. oldal\)](#page-14-1)**

A hangszer általános hangerejének szabályozására szolgál.

3 **[PHONES] aljzatok ([19. oldal](#page-18-1))** Fejhallgató csatlakoztatására szolgál.

**PHONES** 

4 **[FUNCTION] gomb [\(28. oldal\)](#page-27-1)** A különböző funkciók, például transzponálás és hangolás beállítására szolgáló képernyőt hívja elő.

- 5 **[METRONOME] gomb ([27. oldal](#page-26-3))** A metronóm be- és kikapcsolása.
- 6 **[VOICE] gomb ([24. oldal](#page-23-2))** Előhívja a hangszínek kiválasztására szolgáló képernyőt.
- 7 **[STYLE] gomb ([25. oldal](#page-24-1))** Előhívja a stílusok kiválasztására szolgáló képernyőt.
- 8 **[SONG] gomb [\(26. oldal](#page-25-2))** A zenedarabok kiválasztására szolgáló képernyőt hívja elő.
- 9 **[TEMPO] gomb ([26. oldal\)](#page-25-3)** A tempó beállítására szolgáló képernyőt hívja elő.

## ) **[GUIDE] gomb ([27. oldal\)](#page-26-2)** A Guide (Segéd) funkció beállítására szolgáló képernyőt hívja elő.

! **Képernyő**

A hangszer aktuális beállítását jelzi.

@ **[-]/[+] gombok ([24. oldal\)](#page-23-3)** A hangszín vagy a stílus kiválasztása, illetve az olyan paraméterértékek módosítása, mint például a tempó. Ha valamelyik gombot lenyomva tartja, az érték folyamatosan változik az adott irányban. A [-] és a [+] gombok együttes lenyomásával visszaállíthatja egy paraméter értékét az alapértelmezett értékre.

# **[**R**/**J**] (Start/Stop) (Indítás/Leállítás) gomb ([24. oldal\)](#page-23-3)**

Elindítja vagy leállítja a kijelölt zenedarab vagy stílus lejátszását.

# $\bullet$  Stream Lights [\(27. oldal](#page-26-2))

Minden egyes billentyű tetejébe négy lámpa van beépítve. Ezek a fények egymás után, csökkenő sorrendben világítanak a zenedarab lejátszása során, jelezve, hogy mely hangokat és mikor kell lejátszani.

A vezérlőgombok és a képernyő akkor jelenik meg, amikor a hangszer be van kapcsolva.

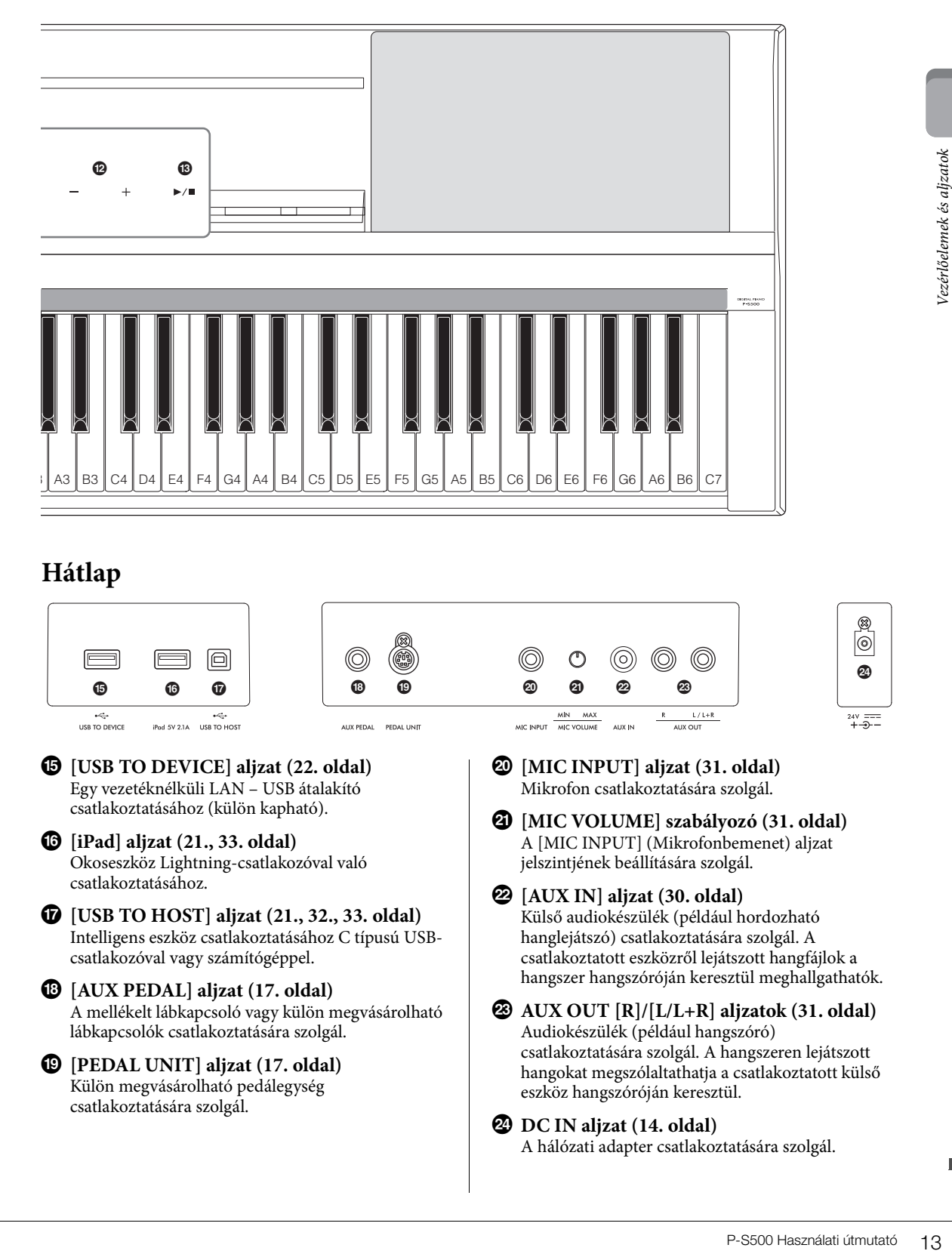

# <span id="page-12-1"></span><span id="page-12-0"></span>**Hátlap**

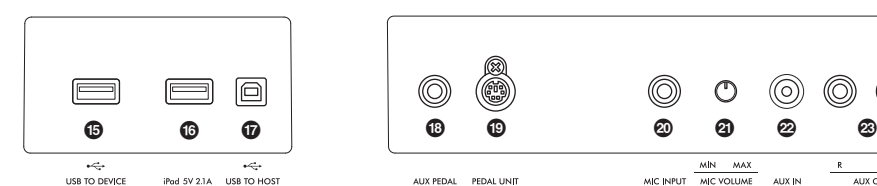

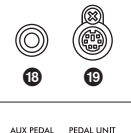

```
% [USB TO DEVICE] aljzat (22. oldal)
   Egy vezetéknélküli LAN – USB átalakító 
   csatlakoztatásához (külön kapható).
```
- ^ **[iPad] aljzat ([21.](#page-20-0), [33](#page-32-1). oldal)** Okoseszköz Lightning-csatlakozóval való csatlakoztatásához.
- & **[USB TO HOST] aljzat ([21.](#page-20-1), [32.](#page-31-1), [33.](#page-32-1) oldal)** Intelligens eszköz csatlakoztatásához C típusú USBcsatlakozóval vagy számítógéppel.
- \* **[AUX PEDAL] aljzat [\(17. oldal\)](#page-16-3)** A mellékelt lábkapcsoló vagy külön megvásárolható lábkapcsolók csatlakoztatására szolgál.
- ( **[PEDAL UNIT] aljzat [\(17. oldal](#page-16-0))** Külön megvásárolható pedálegység csatlakoztatására szolgál.

A **[MIC INPUT] aljzat [\(31. oldal](#page-30-1))** Mikrofon csatlakoztatására szolgál.

**ALIV IN** 

MİN MAX

MIC VOLUME

MIC INPUT

- B **[MIC VOLUME] szabályozó ([31. oldal](#page-30-2))** A [MIC INPUT] (Mikrofonbemenet) aljzat jelszintjének beállítására szolgál.
- C **[AUX IN] aljzat ([30. oldal\)](#page-29-3)** Külső audiokészülék (például hordozható hanglejátszó) csatlakoztatására szolgál. A csatlakoztatott eszközről lejátszott hangfájlok a hangszer hangszóróján keresztül meghallgathatók.

 $L/L+R$ 

D **AUX OUT [R]/[L/L+R] aljzatok [\(31. oldal\)](#page-30-3)** Audiokészülék (például hangszóró) csatlakoztatására szolgál. A hangszeren lejátszott hangokat megszólaltathatja a csatlakoztatott külső eszköz hangszóróján keresztül.

# E **DC IN aljzat ([14. oldal\)](#page-13-2)**

A hálózati adapter csatlakoztatására szolgál.

 $\circledcirc$ 

# <span id="page-13-0"></span>Kezdeti lépések

Ez a fejezet azt ismerteti, hogyan állíthatja be és kezdheti használni a hangszert. A beállítás annyira egyszerű, hogy akár azonnal el is kezdheti a játékot.

# <span id="page-13-2"></span><span id="page-13-1"></span>**A hangszer be- és kikapcsolása**

<span id="page-13-3"></span>1 **Csatlakoztassa a hálózati adapter és a tápkábel csatlakozóit a rajzon látható sorrendben.** 

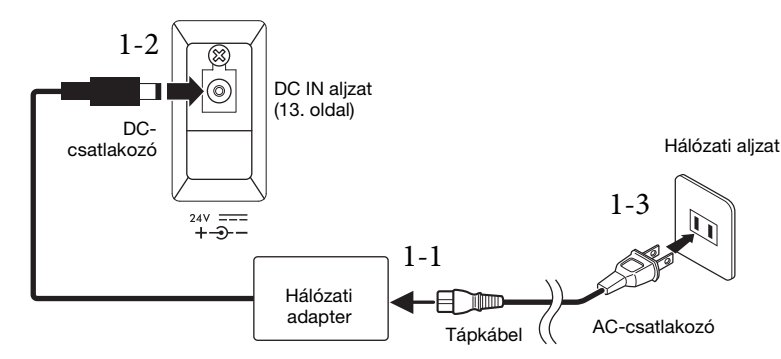

A tápkábel dugvillája, illetve a fali aljzat kialakítása országonként eltérő lehet.

# *VIGYÁZAT*

**Csak az előírt hálózati adaptert ([35. oldal\)](#page-34-0) használja. Nem megfelelő hálózati adapter használata esetén a hangszer károsodhat vagy túlmelegedhet.**

#### *FIGYELEM*

**A termék beüzemelésekor győződjön meg arról, hogy a hálózati aljzat könnyen elérhető. Probléma vagy hibás működés esetén azonnal kapcsolja ki a hangszert, és húzza ki a csatlakozót a fali konnektorból.**

# **MEGJEGYZÉS**

Ha ki szeretné húzni a tápkábelt/hálózati adaptert, először kapcsolja ki a hangszert, majd kövesse az eljárást fordított sorrendben.

2 A hangszer bekapcsolása előtt húzza a [MASTER VOLUME] csúszkát a "MIN." **állásba.**

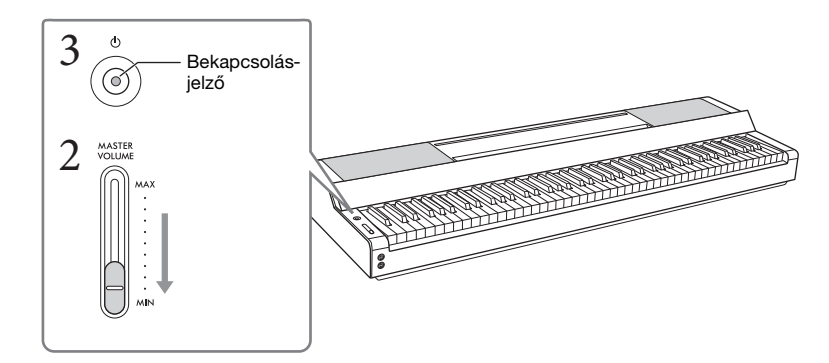

The MCM<br>
Cosak az elő<br>
a hangszer<br>
A termék bin<br>
működés el<br>
MEGJEGYE<br>
Ha ki szerett<br>
sműködés el<br>
MEGJEGYE<br>
Ha ki szerett<br>
sorendben.<br>
2<br>
A hangs<br>
állásba.<br>
2<br>
A hangs<br>
kkor a [a vezérlőg<br>
4<br>
A lilítsa b<br>
A hangok<br>
fel a 3 **A hangszer bekapcsolásához nyomja meg a [**P**] (Készenlét/bekapcsolás) kapcsolót.** Ekkor a  $[\mathcal{O}]$  (Készenlét/bekapcsolás) bekapcsolásjelző kigyullad, és megjelennek a vezérlőgombok.

# 4 **Állítsa be a hangerőt.**

A hangok lejátszásához játsszon a billentyűzeten, és a hangerő beállítása közben lassan tekerje fel a [MASTER VOLUME] csúszkát.

# 5 **Miután befejezte a hangszer használatát, a [**P**] (Készenlét/bekapcsolás) kapcsoló megnyomásával kapcsolja ki a hangszert egy másodpercre.**

Ekkor a kijelző, a vezérlőgombok és a bekapcsolásjelző is kikapcsol.

## *FIGYELEM*

**A [**P**] (Készenlét/bekapcsolás) kapcsoló készenléti állapotában is folyik minimális áram a hangszer áramköreiben. Húzza ki az elektromos csatlakozót a hálózati aljzatból, ha a hangszert hosszabb ideig nem fogják használni, illetve villámlással járó viharok idején.**

#### *ÉRTESÍTÉS*

- **A kapcsoló bekapcsolása után ne nyomjon meg semmilyen gombot vagy pedált, amíg a készülék teljesen be nem kapcsol (azaz a vezérlőgombok megjelennek). Ez hibás működést okozhat.**
- **Ha kényszerítve kell kikapcsolni a hangszert, akkor több mint három másodpercig tartsa lenyomva a [**P**] (Készenlét/bekapcsolás) kapcsolót. Ne feledje, hogy a kényszerített kikapcsolás esetleg adatvesztést és a hangszer károsodását okozhatja.**

# **Automatikus kikapcsolás funkció**

A fölösleges áramfogyasztás elkerülése érdekében a hangszer automatikus kikapcsolási funkciót tartalmaz, amely automatikusan kikapcsolja a hangszert, ha egy bizonyos ideig nem használják. Alapértelmezés szerint kb. 30 percnek kell eltelnie az automatikus kikapcsolásig, de ez az időtartam megváltoztatható a Smart Pianist [Utility] → [System] menüpontjában.

#### *ÉRTESÍTÉS*

**Automatikus kikapcsoláskor a nem mentett adatok elvesznek. Mindig mentse az adatokat, mielőtt ez bekövetkezhetne.**

<span id="page-14-2"></span>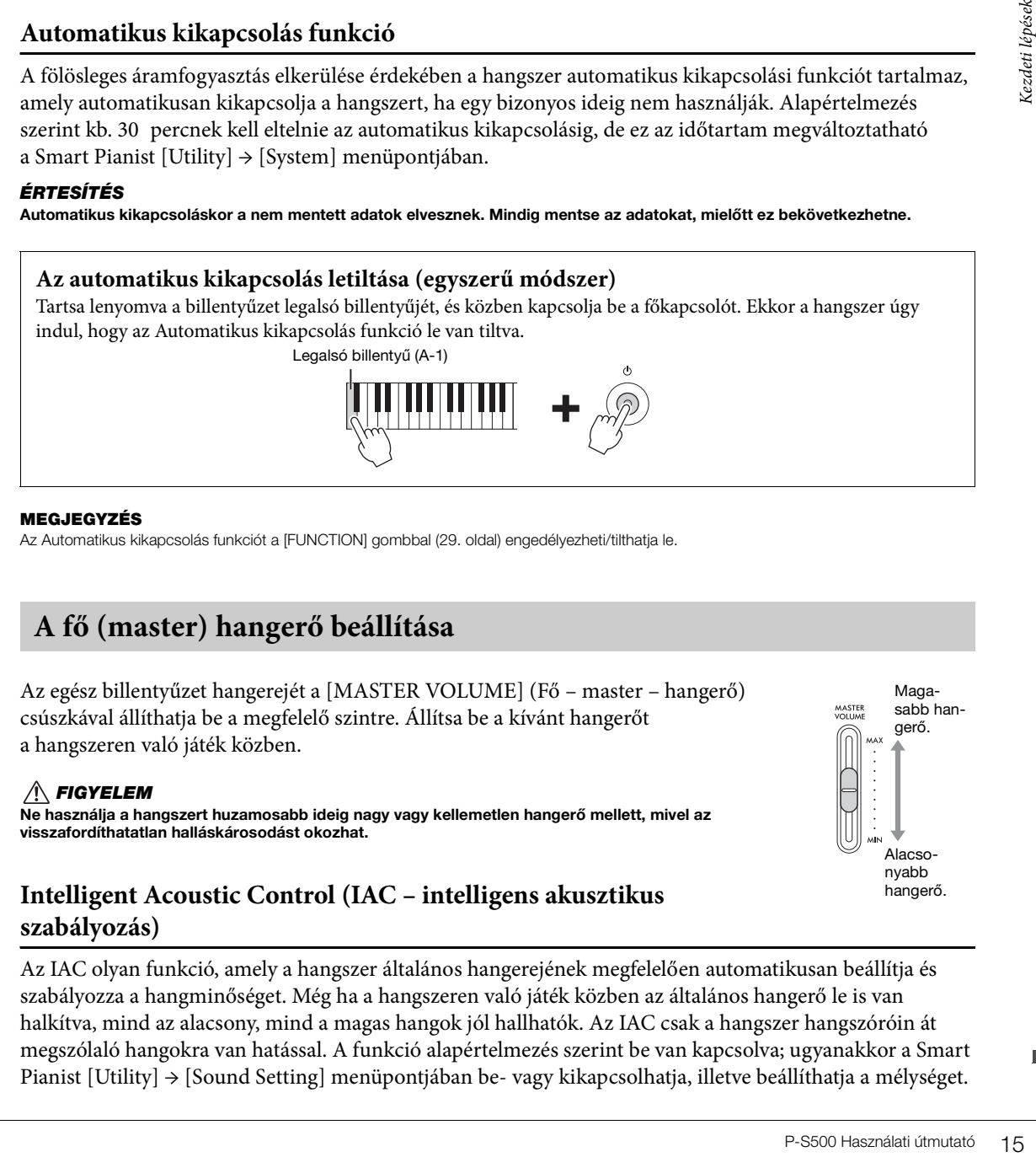

#### **MEGJEGYZÉS**

Az Automatikus kikapcsolás funkciót a [FUNCTION] gombbal ([29. oldal\)](#page-28-2) engedélyezheti/tilthatja le.

# <span id="page-14-3"></span><span id="page-14-1"></span><span id="page-14-0"></span>**A fő (master) hangerő beállítása**

Az egész billentyűzet hangerejét a [MASTER VOLUME] (Fő – master – hangerő) csúszkával állíthatja be a megfelelő szintre. Állítsa be a kívánt hangerőt a hangszeren való játék közben.

# Magasabb hangerő. Alacsonyabb hangerő.

## *FIGYELEM*

**Ne használja a hangszert huzamosabb ideig nagy vagy kellemetlen hangerő mellett, mivel az visszafordíthatatlan halláskárosodást okozhat.**

# <span id="page-14-4"></span>**Intelligent Acoustic Control (IAC – intelligens akusztikus szabályozás)**

Az IAC olyan funkció, amely a hangszer általános hangerejének megfelelően automatikusan beállítja és szabályozza a hangminőséget. Még ha a hangszeren való játék közben az általános hangerő le is van halkítva, mind az alacsony, mind a magas hangok jól hallhatók. Az IAC csak a hangszer hangszóróin át megszólaló hangokra van hatással. A funkció alapértelmezés szerint be van kapcsolva; ugyanakkor a Smart Pianist [Utility] → [Sound Setting] menüpontjában be- vagy kikapcsolhatja, illetve beállíthatja a mélységet.

# <span id="page-15-1"></span><span id="page-15-0"></span>**A kottatartó felhelyezése**

1 **Helyezze a kottatartót a nyílásokba.**

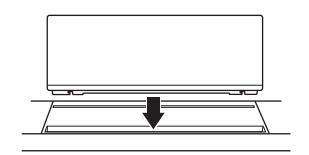

2 **Nyissa le a kottatartó hátulján található állványt a vájatba való beillesztéshez.**

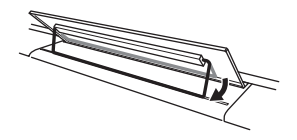

3 **A biztonságos rögzítés érdekében csúsztassa a kottatartót jobbra.**

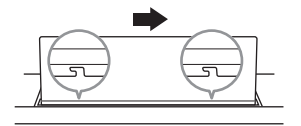

A kottatartó eltávolításához csúsztassa a kottatartót balra, majd emelje ki.

# *FIGYELEM*

- 3 A bizton<br>
A kottatartó eltávolíta<br>  $\frac{A}{2}$  FIGYELEM<br>
 A kottatartó használata<br>
rem így tesz, a hangsze<br>
 A kottatartó felhelyezés<br>
 A kottatartó felhelyezés **• A kottatartó használata előtt győződjön meg arról, hogy az állvány jól illeszkedik a vájatba, és biztonságosan rögzítve van. Továbbá győződjön meg arról is, hogy a hangszer mozgatása során a kottatartón nincs se okoseszköz, se egyéb tárgy. Ha nem így tesz, a hangszer vagy az okoseszköz károsodhat, és akár sérülés is történhet.**
	- **A kottatartó felhelyezésekor és eltávolításakor legyen óvatos, nehogy becsípje az ujját.**

# <span id="page-16-5"></span><span id="page-16-3"></span><span id="page-16-1"></span>**Pedál (lábkapcsoló) használata – [AUX PEDAL] csatlakozó**

Csatlakoztassa a mellékelt lábkapcsolót az [AUX PEDAL] aljzathoz. A zongora csillapítópedáljához hasonlóan a lábkapcsolóval kitarthatja a hangokat azután is, hogy felemeli az ujjait a billentyűzetről. Ehhez az aljzathoz csatlakoztatni lehet a külön megvásárolható FC3A, illetve FC4A/FC5 lábkapcsolót is. Az FC3A használatával lehetősége nyílik a félig lenyomott pedál funkció használatára ([18. oldal](#page-17-0)).

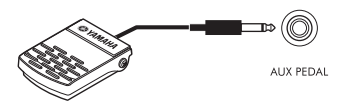

A pedál működését a Smart Pianist [Utility] → [Pedal Setting] menüpontjában módosíthatja. Itt különböző funkciók, például a "Style Start/Stop" (Stílus indítása/leállítása) áll a rendelkezésre.

#### **MEGJEGYZÉS**

- A lábkapcsoló vagy pedál csatlakoztatása, illetve leválasztása előtt mindenképpen ki kell kapcsolni a hangszert.
- Ügyeljen arra is, hogy a hangszer bekapcsolása közben ne nyomja le a lábkapcsolót/pedált. Ezzel ugyanis átmenetileg megváltoztatja a lábkapcsoló/pedál polaritását, és annak működése megfordul.

# <span id="page-16-6"></span><span id="page-16-2"></span><span id="page-16-0"></span>**Pedálegység és billentyűzetállvány használata (külön megvásárolható) – [PEDAL UNIT] csatlakozó**

Egy külön megvásárolható LP-1B/LP-1WH pedálegységet lehet a [PEDAL UNIT] aljzathoz csatlakoztatni. A pedálegység csatlakoztatásakor szerelje fel a pedálegységet a külön megvásárolható L-300B/L-300WH billentyűzetállványra. Az L-300B/L-300WH fém tartóin ezek az "A" és "B" csavarnyílások. A P-S500 billentyűzetállványának összeszerelésénél ügyeljen arra, hogy az állvány fém tartóin az "A" jelzésű csavarnyílásokat használja. A részletes tudnivalókat az állvány összeszerelési útmutatójában olvashatja el.

<span id="page-16-4"></span>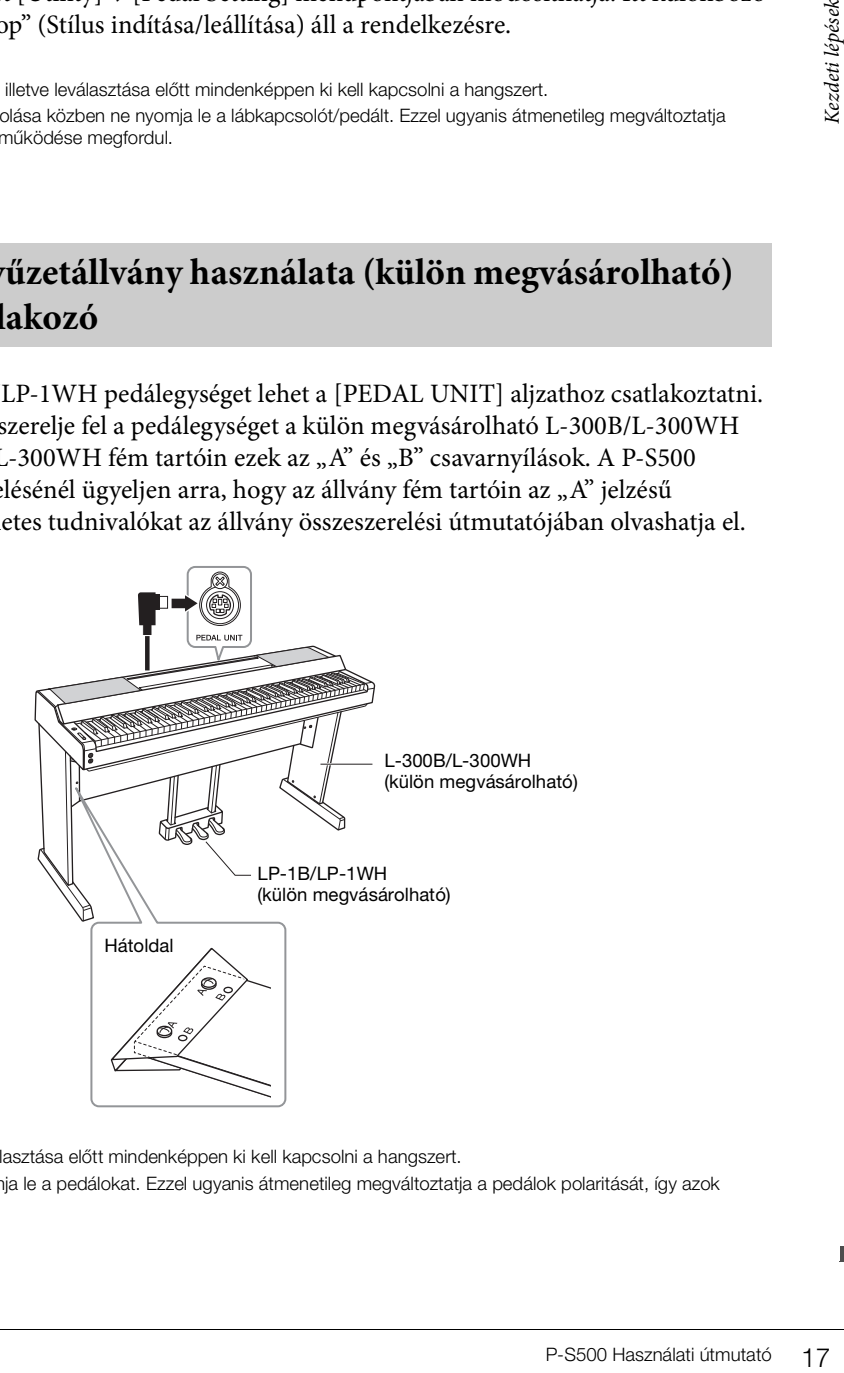

#### **MEGJEGYZÉS**

- A pedálegység csatlakoztatása, illetve leválasztása előtt mindenképpen ki kell kapcsolni a hangszert.
- A hangszer bekapcsolása közben ne nyomja le a pedálokat. Ezzel ugyanis átmenetileg megváltoztatja a pedálok polaritását, így azok működése megfordul.

# **A pedálegység funkciói**

Alapértelmezés szerint az alábbi funkciók vannak hozzárendelve az egyes pedálokhoz. A Smart Pianist [Utility] → [Pedal Setting] menüpontjában a pedálokhoz más funkciókat, például a "Style Start/Stop" (Stílus indítása/leállítása) funkciót is hozzárendelheti.

# **Hangkitartó pedál (jobb pedál)**

Ha megnyomja ezt a pedált, a hangok a billentyűk felengedése után sem hallgatnak el. Ezzel a pedállal használhatja akár a Félig lenyomott pedál funkciót is (lásd alább).

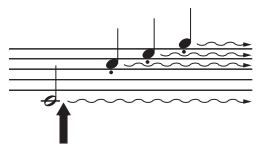

Ha ekkor lenyomja a hangkitartó pedált, a pedál felengedéséig megszólaltatott hangok sokkal lassabban fognak elhalni.

Ha a billentyű(k) nyomva tartása közben lenyomja a sostenuto pedált, akkor ez(ek) a hang(ok) mindaddig szólni fog(nak), amíg fel nem engedi a pedált.

# **Sostenuto pedál (középső pedál)**

**Example 18 P-S500** Használati útmutató P-S500 Használati útmutató P-S500 Használati útmutató P-S500 Használati útmutató R-S500 Használati útmutató P-S500 Használati útmutató R-S500 Használati útmutató P-S500 Használati Ha nyomva tart egy vagy több hangot a billentyűzeten, és közben lenyomja a sostenuto pedált, akkor ez(ek) a hang(ok) a pedál felengedéséig szólni fog(nak), de a kitartópedáltól eltérően a később leütött hangok nem hosszabbodnak meg, vagyis ezekre nincs hatással a sostenuto pedál. Így lehetőség van például arra, hogy kitartson egy vagy több hangot, miközben a dallamot staccato (szaggatott) megszólaltatással játssza le.

# **Tompító pedál (bal pedál)**

A baloldali pedál nyomva tartása csökkenti a hangerőt és némiképp lágyabbá teszi a hangszínt. A tompító pedál nincs hatással a lenyomása előtt már megszólaltatott hangokra. Az effekt alkalmazásához a pedál lenyomása után játssza le a hangokat.

## <span id="page-17-1"></span><span id="page-17-0"></span>**Félig lenyomott pedál funkció (LP-1B/LP-1WH és FC3A esetén)**

Az FC3A ([17. oldal](#page-16-1)) és az LP-1B/LP-1WH jobb pedálja is rendelkezik félig lenyomott pedál funkcióval, amely lehetővé teszi a fél-hangkitartás technika alkalmazását, amely során a hangkitartó pedált körülbelül félig kell lenyomni. Ebben a fél-hangkitartás állapotban (valódi zongorán) a hangkitartó csak részlegesen némítja el a húrokat. A félig lenyomott pedál funkció segítségével finoman és hatékonyan vezérelheti a hangkitartást, és jellegzetes apróságokat hozhat létre játéka során úgy, hogy finoman vezérli azt a pontot, amelynél a pedálra gyakorolt nyomás befolyásolja a hangkitartást. Ennek az elnevezése "pedál félig lenyomott állapota", és a Smart Pianist [Piano Room] funkciójában lehet beállítani.

# <span id="page-18-5"></span><span id="page-18-1"></span><span id="page-18-0"></span>**Fejhallgató használata – [PHONES] csatlakozók**

Fejhallgatót a [PHONES] aljzatokhoz csatlakoztathat. Mivel a hangszer két [PHONES] fejhallgatóalzattal rendelkezik, két fejhallgató csatlakoztatható hozzá.

<span id="page-18-4"></span>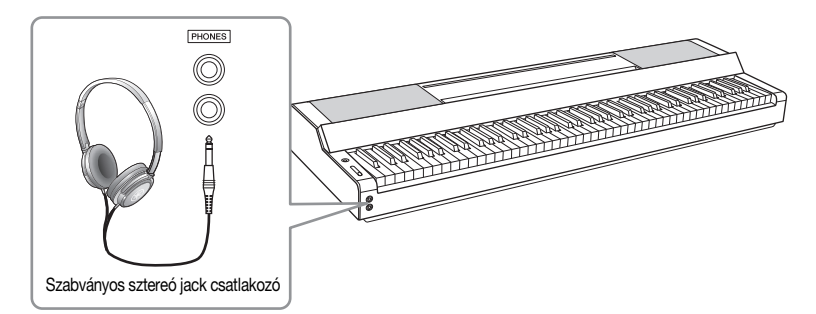

# *FIGYELEM*

**Ne használjon fejhallgatót huzamosabb ideig nagy hangerő mellett, mivel az visszafordíthatatlan halláskárosodást okozhat.**

# <span id="page-18-6"></span><span id="page-18-3"></span>**Távoli hangzás reprodukálása (akár fejhallgató használata esetén)–Binaurális mintavételezés és sztereofonikus hangerősítés**

A hangszer két fejlett technológiájának köszönhetően kivételesen realisztikus, természetes hangzásban lehet része, még fejhallgató használata esetén is.

# ■ Binaurális mintavételezés (csak "CFX Grand" hangszín esetén)

A binaurális mintavételezés egy olyan módszer, amely során két speciális mikrofont helyeznek az előadó füléhez, ezzel lehetővé téve az előadó által hallott tényleges hangzás rögzítését. Ha ezt a felvételt fülhallgatóval hallgatja, az olyan hatást kelt, mintha a hang közvetlenül a hangszerből szólna. Sőt, ennek eredményeképpen sokkal tovább hallgatja a zenét a fül károsítása nélkül. A "CFX Grand" hangszín kiválasztása esetén a fejhallgatók csatlakoztatása automatikusan engedélyezi a binaurális mintavételezési hangot.

## **Mintavételezés**

Olyan technológia, amely egy akusztikus hangszer hangjait veszi fel, majd tárolja, és a billentyűzet használata alapján szólaltatja meg azokat a hangokat a hanggenerátor.

# ■ Sztereofonikus hangerősítés (VRM hangszínek, kivéve: "CFX Grand")

A sztereofonikus hangerősítés egy olyan effekt, amely távoli hangzást reprodukál – akár a binaurális mintavétel esetén – még akkor is, ha fejhallgatót használ. Ha az egyik kiválasztott VRM hangszín nem a "CFX Grand" hangszín, a fejhallgató csatlakoztatása automatikusan engedélyezi a sztereofonikus hangerősítést. Azzal kapcsolatos információt, hogy mely hangszínek VRM-hangszínek, a webhelyünkről letölthető Data List (Adatlista) című dokumentumban talál.

# <span id="page-18-7"></span><span id="page-18-2"></span>**Mi az a VRM?**

Extra Contact of Contact of Contact of Contact of Contact of Contact of Contact of Contact of Contact of Contact of Contact of Contact of Contact of Contact of Contact of Contact of Contact of Contact of Contact of Contact Ha egy valódi akusztikus zongorán lenyomja a hangkitartó pedált, és leüt egy billentyűt, akkor nem csak a leütött billentyű húrja kezd rezegni, hanem más húrok és a rezonátortest is, és mindegyik rész hatással van a többire, így jön létre egy megmaradó és továbbterjedő, gazdag és csengő rezonancia. A hangszer által használt VRM (Virtual Resonance Modeling – virtuális rezonanciamodell) technológia hűen reprodukálja a húrok és a rezonátortest rezgéseinek bonyolult együttes működését egy virtuális hangszer (fizikai modell) segítségével, így a valódi akusztikus zongorához közelebb álló hangszín hozható létre. Mivel azonnali rezonancia jön létre a billentyűzet és a pedál aktuális állapota alapján, a hangszín kifejezően alakítható a billentyűk leütésének időzítésével és a pedál lenyomásának időzítésével és mértékével.

# <span id="page-19-5"></span><span id="page-19-0"></span>Játék a Smart Pianist használatával

A hangszer okoseszközhöz való csatlakoztatásával és a Smart Pianist okoseszköz-alkalmazással a funkciókat még jobban kihasználhatja, játékát pedig még élvezetesebbé teheti. A Smart Pianist segítségével kényelmesen és minőségi módon használhatja a további funkciókat, például a felvételt és a regisztrációs memóriát. Továbbá a képernyő egyedülállóan intuitív vizuális vezérlést biztosít, ezzel még inkább megkönnyítve a hangszeren a játékot.

További információért azzal kapcsolatban, hogy mire van lehetősége magán a hangszeren, illetve a Smart Pianist használatával, tekintse meg a következő listát: [36. oldal.](#page-35-0)

#### *ÉRTESÍTÉS*

**A hangszer beállításai helyére a Smart Pianist beállításai kerülnek, amikor a hangszer a Smart Pianist alkalmazáshoz csatlakoztatva van.**

# <span id="page-19-1"></span>**A Smart Pianist telepítése**

Szerezze be a Smart Pianist alkalmazást, és telepítse okoseszközére!

- iPadOS/iOS: Elérhető az App Store áruházban
- Android: Elérhető a Google Play áruházban

Az alkalmazással és a kompatibilis eszközökkel kapcsolatos további információért tekintse meg az alábbi webhelyet.

https://www.yamaha.com/kbdapps/

# <span id="page-19-3"></span><span id="page-19-2"></span>**Csatlakozás a Smart Pianist alkalmazáshoz**

<span id="page-19-4"></span>A hangszert USB-kábelen vagy Wi-Fi-hálózaton (vezeték nélküli LAN) keresztül lehet csatlakoztatni okoseszközhöz. A hangszer okoseszközhöz való csatlakoztatásával kapcsolatos útmutatást a Smart Pianist "Connection Wizard" elnevezésű Csatlakozási varázslója biztosítja, a használt hangszer állapotától függően.

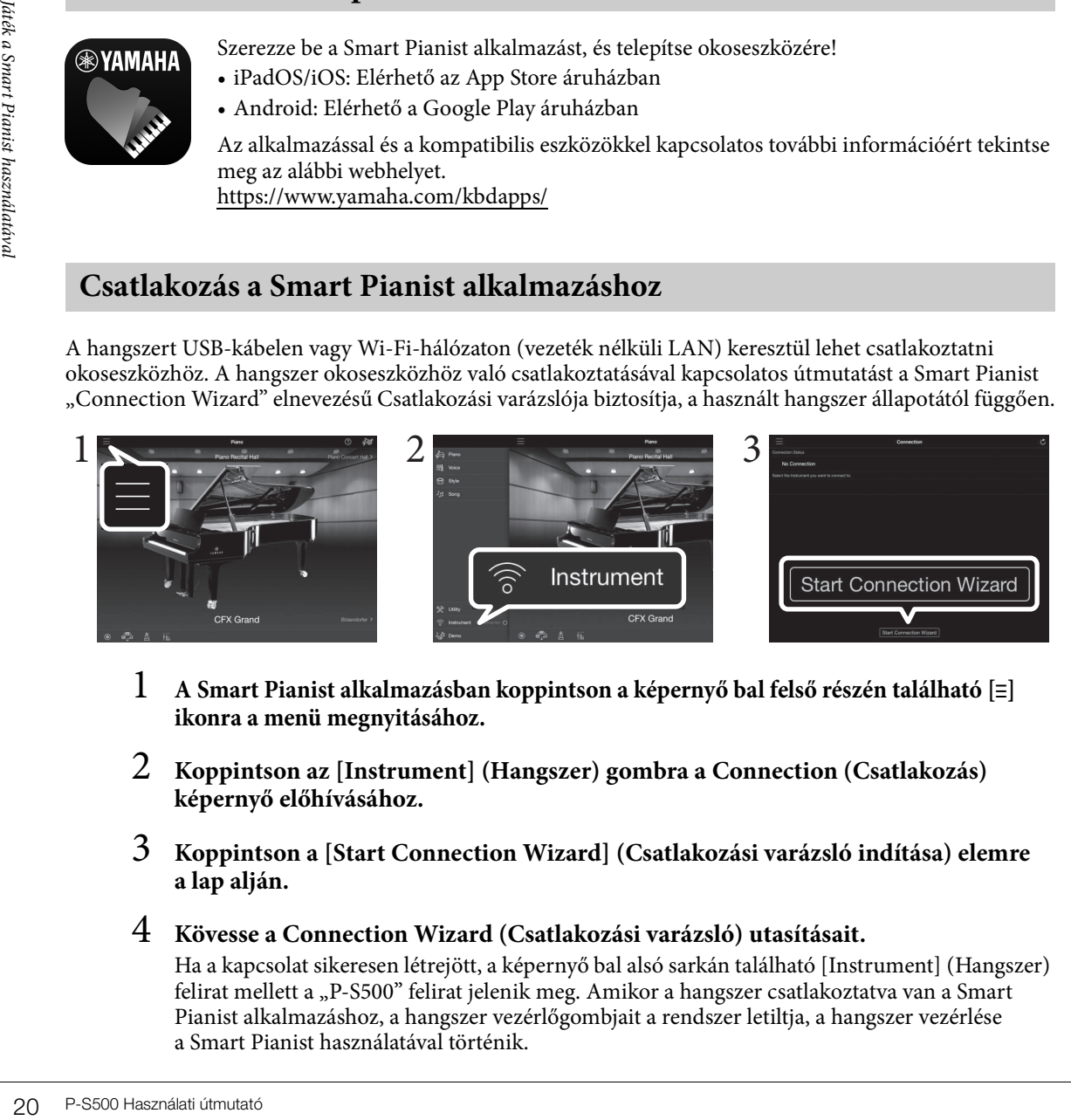

- 1 **A Smart Pianist alkalmazásban koppintson a képernyő bal felső részén található [**ⲷ**] ikonra a menü megnyitásához.**
- 2 **Koppintson az [Instrument] (Hangszer) gombra a Connection (Csatlakozás) képernyő előhívásához.**
- 3 **Koppintson a [Start Connection Wizard] (Csatlakozási varázsló indítása) elemre a lap alján.**

# 4 **Kövesse a Connection Wizard (Csatlakozási varázsló) utasításait.**

Ha a kapcsolat sikeresen létrejött, a képernyő bal alsó sarkán található [Instrument] (Hangszer) felirat mellett a "P-S500" felirat jelenik meg. Amikor a hangszer csatlakoztatva van a Smart Pianist alkalmazáshoz, a hangszer vezérlőgombjait a rendszer letiltja, a hangszer vezérlése a Smart Pianist használatával történik.

# <span id="page-20-2"></span>**Példák kábelen keresztüli csatlakozásra**

#### **MEGJEGYZÉS**

Az [iPad] aljzat és az [USB TO HOST] aljzat nem használható egyidejűleg okoseszközök csatlakoztatására.

## <span id="page-20-0"></span>**Lightning-aljzattal rendelkező eszközök (iPhone, iPad stb.)**

Csatlakoztassa a készüléket az [iPad] aljzathoz a Lightning‒USB-kábellel. Az ehhez az aljzathoz csatlakoztatott iPhone vagy iPad használat közben automatikusan töltődik.

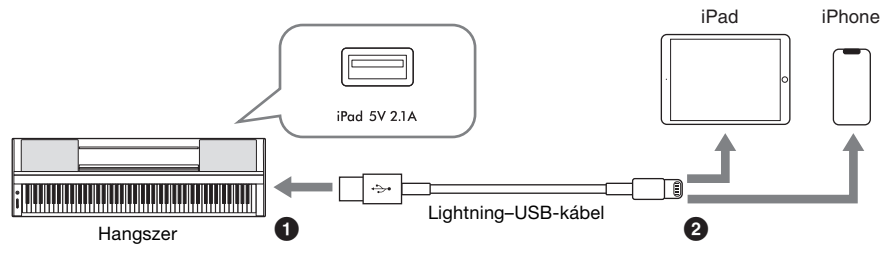

#### *ÉRTESÍTÉS*

- **Az [iPad] aljzat az iOS- vagy iPadOS-eszközökkel való csatlakoztatásra szolgál. Ne csatlakoztasson más eszközöket ehhez az aljzathoz.**
- **Legfeljebb 3 méter hosszú, Apple márkájú Lightning?USB-kábelt használjon.**

#### <span id="page-20-1"></span>**Micro-B- vagy USB-C-aljzattal rendelkező eszközök**

Csatlakoztassa az eszközt az [USB TO HOST] aljzathoz egy megfelelő USB-átalakító adapter és egy USBkábel segítségével. Az [USB TO HOST] aljzat használata előtt olvassa el az "Óvintézkedések az [USB TO HOST] aljzat használatához" című részt [\(22. oldal](#page-21-1)).

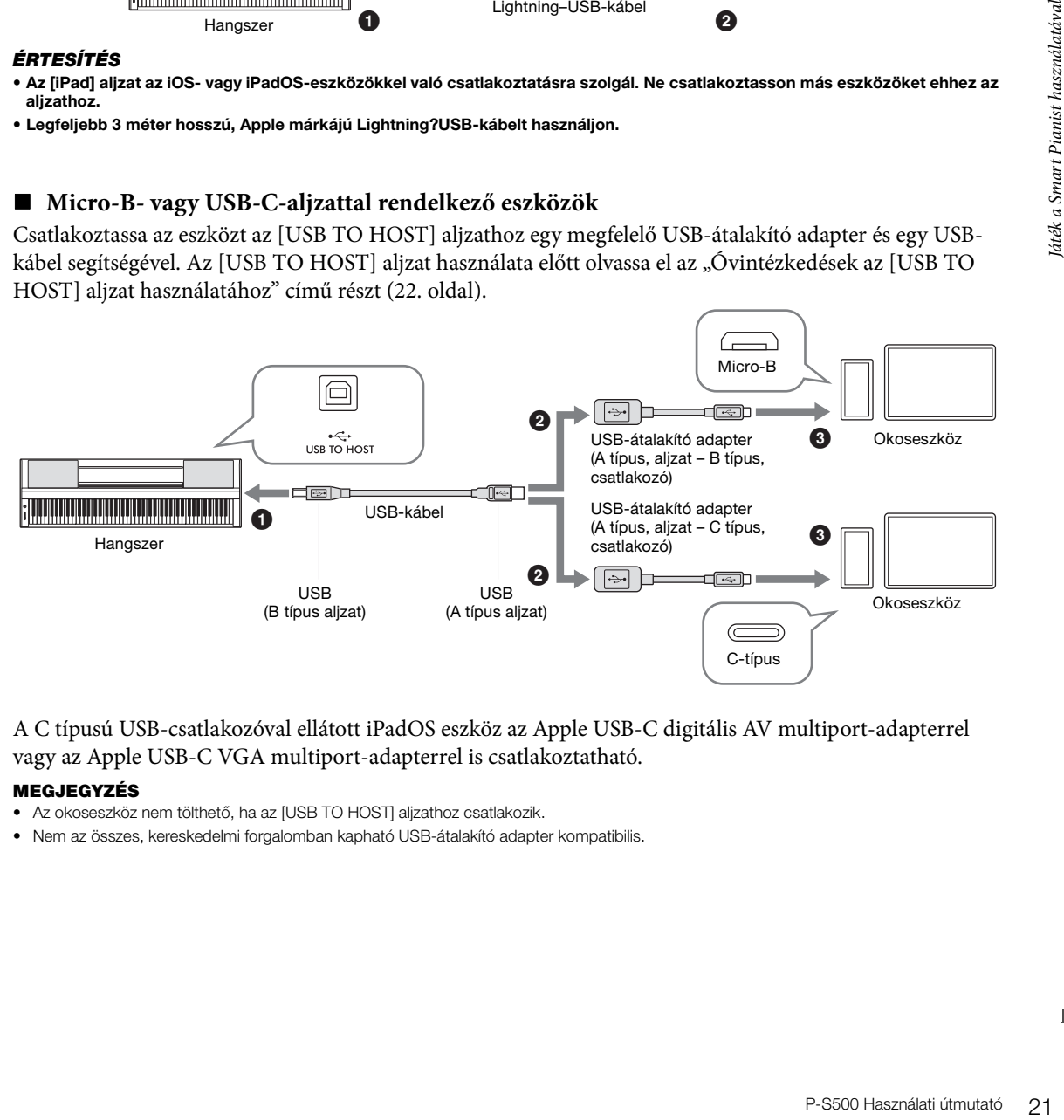

A C típusú USB-csatlakozóval ellátott iPadOS eszköz az Apple USB-C digitális AV multiport-adapterrel vagy az Apple USB-C VGA multiport-adapterrel is csatlakoztatható.

#### **MEGJEGYZÉS**

- Az okoseszköz nem tölthető, ha az [USB TO HOST] aljzathoz csatlakozik.
- Nem az összes, kereskedelmi forgalomban kapható USB-átalakító adapter kompatibilis.

# <span id="page-21-1"></span>**Óvintézkedések az [USB TO HOST] aljzat használatához**

Amikor az okoseszközt a hangszer [USB TO HOST] aljzatához csatlakoztatja, mindenképpen tartsa be az alábbi óvintézkedéseket, hogy elkerülje az okoseszköz/hangszer "lefagyását", illetve az adatok sérülését vagy elvesztését.

#### *ÉRTESÍTÉS*

- **Legfeljebb 3 méter hosszú, AB típusú USB-kábelt használjon. USB 3.0 típusú kábel nem használható.**
- **A hangszer ki- vagy bekapcsolása, valamint az USB-kábel [USB TO HOST] aljzathoz való csatlakoztatása vagy kihúzása előtt mindenképpen hajtsa végre az alábbiakat:**
	- **Lépjen ki minden futó alkalmazásból az okoseszközön.**
	- **Győződjön meg róla, hogy a hangszer éppen nem küld adatot. (Adatátvitel akkor is történik, amikor játszik a billentyűzeten, vagy lejátszik egy dalt.)**
- **Amikor az okoseszköz már csatlakoztatva van a hangszerhez, legalább hat másodpercet várni kell az alábbi műveletek között: (1) a hangszer ki- és újbóli bekapcsolása, illetve (2) az USB-kábel csatlakoztatása és kihúzása.**

Ha az okoseszköz vagy a hangszer lefagy, indítsa újra az alkalmazást vagy az okoseszközt, illetve a hangszert kapcsolja ki, majd ismét be.

# <span id="page-21-0"></span>**Példák a Wi-Fi-n keresztüli csatlakozásra (vezeték nélküli LAN)**

A Wi-Fi-kapcsolathoz külön megvásárolható vezeték nélküli LAN adapterre (UD-WL01) van szükség. A vezeték nélküli LAN adapter csatlakoztatása előtt olvassa el az alábbi "Óvintézkedések az [USB TO DEVICE] aljzat használatához" című részt.

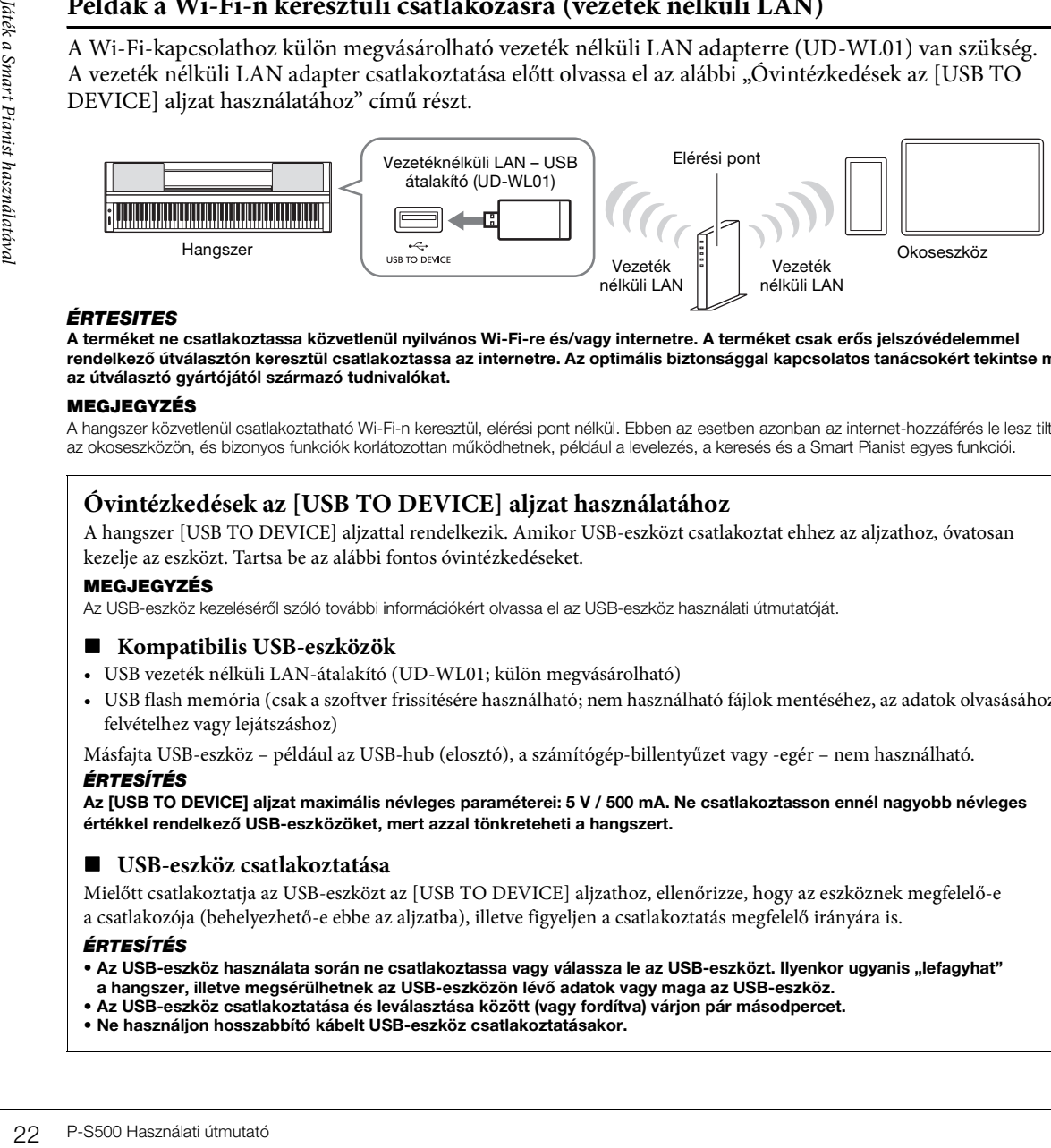

#### *ÉRTESÍTÉS*

**A terméket ne csatlakoztassa közvetlenül nyilvános Wi-Fi-re és/vagy internetre. A terméket csak erős jelszóvédelemmel rendelkező útválasztón keresztül csatlakoztassa az internetre. Az optimális biztonsággal kapcsolatos tanácsokért tekintse meg az útválasztó gyártójától származó tudnivalókat.** 

#### **MEGJEGYZÉS**

A hangszer közvetlenül csatlakoztatható Wi-Fi-n keresztül, elérési pont nélkül. Ebben az esetben azonban az internet-hozzáférés le lesz tiltva az okoseszközön, és bizonyos funkciók korlátozottan működhetnek, például a levelezés, a keresés és a Smart Pianist egyes funkciói.

# **Óvintézkedések az [USB TO DEVICE] aljzat használatához**

A hangszer [USB TO DEVICE] aljzattal rendelkezik. Amikor USB-eszközt csatlakoztat ehhez az aljzathoz, óvatosan kezelje az eszközt. Tartsa be az alábbi fontos óvintézkedéseket.

#### **MEGJEGYZÉS**

Az USB-eszköz kezeléséről szóló további információkért olvassa el az USB-eszköz használati útmutatóját.

## **Kompatibilis USB-eszközök**

- USB vezeték nélküli LAN-átalakító (UD-WL01; külön megvásárolható)
- USB flash memória (csak a szoftver frissítésére használható; nem használható fájlok mentéséhez, az adatok olvasásához, felvételhez vagy lejátszáshoz)

Másfajta USB-eszköz – például az USB-hub (elosztó), a számítógép-billentyűzet vagy -egér – nem használható.

#### *ÉRTESÍTÉS*

**Az [USB TO DEVICE] aljzat maximális névleges paraméterei: 5 V / 500 mA. Ne csatlakoztasson ennél nagyobb névleges értékkel rendelkező USB-eszközöket, mert azzal tönkreteheti a hangszert.**

## **USB-eszköz csatlakoztatása**

Mielőtt csatlakoztatja az USB-eszközt az [USB TO DEVICE] aljzathoz, ellenőrizze, hogy az eszköznek megfelelő-e a csatlakozója (behelyezhető-e ebbe az aljzatba), illetve figyeljen a csatlakoztatás megfelelő irányára is.

#### *ÉRTESÍTÉS*

- **Az USB-eszköz használata során ne csatlakoztassa vagy válassza le az USB-eszközt. Ilyenkor ugyanis "lefagyhat" a hangszer, illetve megsérülhetnek az USB-eszközön lévő adatok vagy maga az USB-eszköz.**
- **Az USB-eszköz csatlakoztatása és leválasztása között (vagy fordítva) várjon pár másodpercet.**
- **Ne használjon hosszabbító kábelt USB-eszköz csatlakoztatásakor.**

# <span id="page-22-0"></span>**A Smart Pianist szétcsatlakoztatása**

A hangszert a Smart Pianist alkalmazásról az alkalmazás okoseszközön való bezárásával, illetve az alábbi műveleti lépések magán a műszeren való elvégzésével választhatja le.

Még ha a Smart Pianist le is van választva, a hangszert annak kikapcsolásáig az alkalmazásban megadott beállításokkal használhatja.

# 1 **Nyomja meg bárhol a kijelző melletti panelt (ahol a vezérlőgombok általában megjelennek).**

Ekkor a kijelzőn megjelenik egy üzenet.

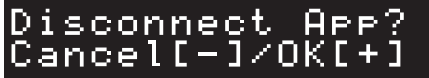

# 2 **A szétcsatlakozáshoz nyomja meg a [+] gombot.**

A művelet megszakításához nyomja meg a [-] gombot.

# **Újbóli csatlakozás a Smart Pianist alkalmazáshoz:**

rtion (Csatlakoztatás)<br>
hetőséget.<br>
a a Connection<br>
a Start Pianist útmutató 23<br>
a Start Pianist és a Start Pianist Albert Pianist Albert Pianist Albert Pianist<br>
a Start Pianist Albert Pianist Albert Pianist Albert Pianist A Smart Pianist menüjében koppintson az [Instrument] (Hangszer) gombra a Connection (Csatlakoztatás) képernyő előhívásához (1-2. lépés a [20. oldal](#page-19-2). oldalon), majd válassza ki a "P-S500" lehetőséget. Ha a "P-S500" nem jelenik meg a Connection (Csatlakoztatás) képernyőn, indítsa újra a Connection Wizard Csatlakozási varázslót.

# <span id="page-23-3"></span><span id="page-23-0"></span>Játék csak magán a hangszeren

Ez a fejezet azokat a funkciókat ismerteti, amelyek a hangszer önálló (Smart Pianist nélküli) használata során állnak rendelkezésre. Ha a hangszer csatlakoztatva van a Smart Pianist alkalmazáshoz, a hangszer vezérlőgombjai nem használhatók. A gombok használatához csatlakoztassa le a hangszer a Smart Pianist ([23. oldal\)](#page-22-0) alkalmazásról.

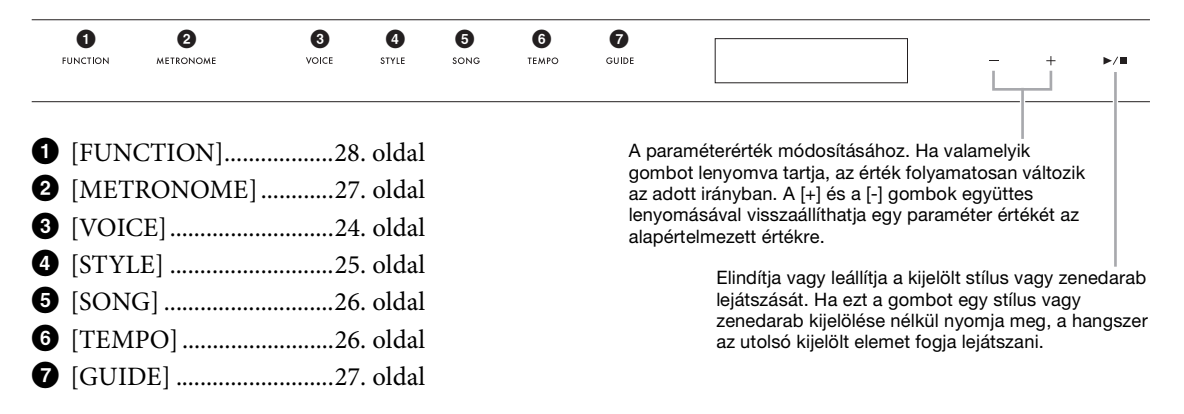

 A hangszínek, stílusok és zenedarabok listáját a webhelyünkről letölthető Data List (Adatlista) című dokumentum tartalmazza.

# <span id="page-23-2"></span><span id="page-23-1"></span>**Különböző hangszerhangok lejátszása (Hangszínek) – [VOICE]**

A hangszeren a hangszerhangok széles választékából válogathat. A hangszer segítségével 01-től 100-ig választhat a hangszínek közül.

1 **Nyomja meg a [VOICE] (Hangszín) gombot, majd a [+] és [-] gombokkal válassza ki a kívánt hangszínt.** 

<span id="page-23-5"></span>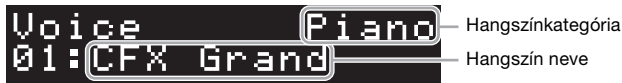

A [VOICE] gomb ismételt megnyomásával Hangkategóriát válthat.

# <span id="page-23-4"></span>2 **Játsszon a billentyűzeten.**

ER PA Hangszínek, stíluszocsak a hangszínek, stíluszocsak a hangszínek, stíluszocsak a hangszeren a hangszínek<br>
24 P-S500 Használati útmutató<br>
24 P-S500 Használati útmutató<br>
24 P-S500 Használati útmutató<br>
24 P-S500 Használ A Smart Pianist használata esetén a hangszíneket a hangszer három billentyűzetrészében játszhatja le: Fő, réteg és bal kéz. Ezek a játékmódok lehetővé teszik, hogy csak egyetlen hangszínnel (fő) játsszon a billentyűzeten, vagy egy másik hangszínt (Rétegszólam) helyezzen a Main Part (Főszólam) mellé, illetve hogy a Bal kéz szólama bekapcsolásával a bal kéz tartományában másik hangszínt játsszon. Amikor a Bal kéz szólama be van kapcsolva, a Stream Lights segédfényei kigyulladnak annál a billentyűnél, amely a billentyűzetet balkezes és jobbkezes részre osztja. Ez a pont (az osztáspont) a Smart Pianist hangszínképernyőjén módosítható.

# <span id="page-24-2"></span><span id="page-24-1"></span><span id="page-24-0"></span>**Stílus használata automatikus kísérettel – [STYLE]**

A hangszer számtalan zenei stílusban (pl. pop, jazz stb.) képes automatikus ritmus- és akkordkíséret játszani. Ezeket hívják összefoglalóan stíluskíséretnek vagy röviden stílusnak. Minden stílushoz tartozik tehát egy automatikus kíséret, amely az "akkordokat" automatikusan felismeri, így Ön a billentyűzeten való játékkal egyszerűen hozhat létre automatikus kíséretet. Így akár egyedül is olyan hangzást érhet el, mintha egy teljes zenekar játszana. A hangszer segítségével 01-től 100-ig választhat a stílusok közül.

1 **Nyomja meg a [STYLE] (Hangszín) gombot, majd a [+] és [-] gombokkal válassza ki a kívánt stílust.** 

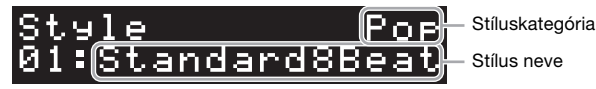

A [STYLE] gomb ismételt megnyomásával stíluskategóriát válthat.

- 2 **A lejátszás elindításához nyomja meg a [**R**/**J**] (Elindítás/leállítás) gombot.** A [TEMPO] gombbal állítsa be a tempót ([26. oldal\)](#page-25-1).
- 3 **Miközben mindkét kezével játszik a billentyűzeten, az automatikus kíséret a játékával együtt változik.**

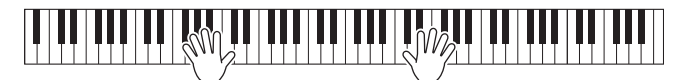

Alapértelmezés szerint a billentyűzeten való játék során a hangszer felismeri az akkordokat, illetve automatikusan lejátssza a kíséretet.

**Example 12**<br> **P-S500 Használati útmutató 25**<br>
P-S500 Használati útmutató 25<br>
P-S500 Használati útmutató 25 Ha az Akkordfelismerési tartományt a "Lower" (Alsó) értékre állítja be, az akkordok meghatározásához a hangszer kijelöl egy, a bal kézhez tartozó billentyűzettartományt, és a hangszer automatikusan felismeri az itt játszott akkordokat, majd ezekre építi az automatikus kíséretet a kiválasztott stílusban. Az alapértelmezett beállítás visszaállításához válassza a "Full" (Teljes) lehetőséget Akkordfelismerési tartományként.

4 **Miután befejezte a játékot, nyomja meg az [**R**/**J**] (Start/Stop) gombot a lejátszás leállításához.**

# <span id="page-25-5"></span><span id="page-25-2"></span><span id="page-25-0"></span>**Zenedarab lejátszása – [SONG]**

Ez a fejezet a gyári zenedarabok lejátszását mutatja be. A hangszer segítségével 00 és 100 között válaszhat a zenedarabok közül (a 00 számú a demó zenedarab).

1 **Nyomja meg a [SONG] gombot, majd a [+] and [-] gombokkal válassza ki a kívánt zenedarabot.** 

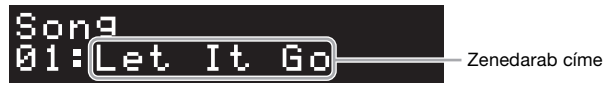

A [SONG] gomb nyomva tartásával elindul a "00:Clocks (Demo)" lejátszása.

- 2 **A lejátszás elindításához nyomja meg a [**R**/**J**] (Elindítás/leállítás) gombot.** A zenedarab lejátszása közben a lejátszási pozíció (aktuális ütem/az ütemek teljes száma) megjelenik a képernyőn, és a Stream Lights ([27. oldal\)](#page-26-0) segédfények egymás után kigyulladnak.
- 3 **A zenedarab lejátszásának leállításához nyomja meg a [**R**/**J**] (Start/Stop) gombot.**

# **Gyors előretekerés/visszatekerés**

Estas Caló**retekerd**<br>
A zenedarab lejátszás<br>
ütemmel fog vissza-v<br>
előretekerést jelent.<br>
Visszat**érés a zenedarab lejátszás**<br>
Mangán a kivilesztés a zenedarab el<br> **Ismételt lejátszás**<br>
Hívja elő a "Song Rep<br>
ismételt lejá A zenedarab lejátszása közben nyomja meg a [+] vagy a [-] gombot. Bármelyik gomb megnyomásával egy ütemmel fog vissza- vagy előrelépni. Ha bármelyik gombot nyomva tartja, az folyamatos vissza-, illetve előretekerést jelent.

# **Visszatérés a zenedarab elejéhez**

A [+] és a [-] gomb egyidejű megnyomásával a lejátszás közben visszatérhet a zenedarab elejéhez.

# **Ismételt lejátszás**

Hívja elő a "Song Repeat" (Zenedarab ismétlése) funkciót a [FUNCTION] gombbal ([28. oldal\)](#page-27-0) a zenedarab ismételt lejátszásának beállításához. Ezután válassza ki a kívánt zenedarabot, és indítsa el az ismételt lejátszást a kiválasztott típusban.

# <span id="page-25-4"></span><span id="page-25-3"></span><span id="page-25-1"></span>**A tempó szabályozása – [TEMPO]**

A [TEMPO] gombbal módosíthatja a metronóm [\(27. oldal](#page-26-1)), a stílus [\(25. oldal\)](#page-24-0) és a zenedarab ([26. oldal\)](#page-25-0) lejátszásának tempóját. Nyomja meg a [TEMPO] gombot, majd a [+] és [-] gombokkal állítsa be a tempót.

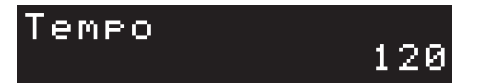

Úgy is módosíthatja a tempót, ha kétszer vagy többször megnyomja a [TEMPO] gombot a kívánt tempóban.

# <span id="page-26-6"></span><span id="page-26-2"></span><span id="page-26-0"></span>**Gyakorlás a Stream Lights használatával, a Guide (Segéd) funkcióval – [GUIDE]**

A zenedarab jobb kéz és/vagy bal kéz szólamát lenémítva egyedül is megpróbálhat gyakorolni. A billentyűkhöz tartozó Stream Lights segédfények jelzik, hogy mely hangokat, mikor és milyen hosszan kell megszólaltatnia.

- 1 **Válassza ki a kívánt zenedarabot ([26. oldal\)](#page-25-0).**
- 2 **Nyomja meg a [GUIDE] (Segéd) gombot, majd a [+] és [-] gombokkal válassza ki a gyakorolni kívánt részt.**

(**Right (Jobb):** A jobb kéz szólamának gyakorlásához, **Left (Bal):** A bal kéz szólamának gyakorlásához, **Right & Left (Jobb és Bal):** Mindkét kéz szólamának gyakorlása, **Off (Ki):** A Guide (segéd) funkció kikapcsolása)

<span id="page-26-4"></span>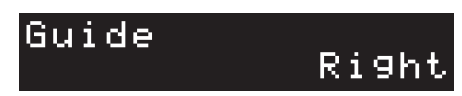

3 **A lejátszás elindításához nyomja meg a [**R**/**J**] (Elindítás/leállítás) gombot.** 

**is) gombot.**<br>
ek jelzik, hogy mely<br>
a jelzett billentyűt,<br>
aaját tempójában is<br>
angot.<br>
<br>
shts<br>
hér billentyűk<br>
sete billentyűk<br>
sz**a a képernyőn az**<br>
t Pianist [Song] →<br>
sa → Beállítás →<br>
<br>
metronóm egyenletes<br>
segít a A 2. lépésben kiválasztott rész ekkor elnémul, és a Stream Lights jelzőfények jelzik, hogy mely hangokat és mikor kell lejátszania. Ahogy a fények "süllyednek", nyomja le a jelzett billentyűt, amikor pedig a fények leérnek, játssza le a legközelebbi billentyűt. Akár a saját tempójában is gyakorolhat, mivel a többi rész lejátszása kivárja, hogy leüsse a megfelelő hangot.

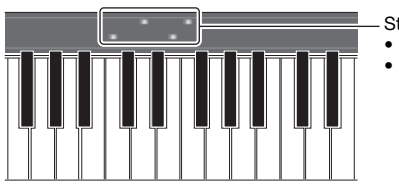

Stream Lights • Piros: Fehér billentyűk • Kék: Fekete billentyűk

4 **A gyakorlás után a Guide (Segéd) funkció kikapcsolásához válassza a képernyőn az "Off " (Ki) lehetőséget a 2. lépésben.**

A Stream Lights segédfények sebessége és a be-/kikapcsolt állapota a Smart Pianist [Song] → (Song select) → [Setting] → [Playback] (Zenedarab → Zenedarab kiválasztása → Beállítás → Lejátszás) menőpontjában állítható be.

# <span id="page-26-5"></span><span id="page-26-3"></span><span id="page-26-1"></span>**A metronóm használata – [METRONOME]**

A metronóm a [METRONOME] (Metronóm) gombbal indítható el és állítható le. A metronóm egyenletes tempójú kattogással segíti a gyakorlást; illetve ha csak rövid időre kapcsolja be, akkor segít a megfelelő tempó megválasztásában. A [TEMPO] gombbal állítsa be a tempót ([26. oldal\)](#page-25-1).

# <span id="page-27-2"></span><span id="page-27-1"></span><span id="page-27-0"></span>1 **A beállító-képernyő megjelenítéséhez nyomja meg többször a [FUNCTION] gombot.**

Az egyes beállító-képernyőkről az alábbi "Funkciók listája" című részben olvashat részletesen. **MEGJEGYZÉS**

A következő vagy az előző beállító-képernyőt is kiválaszthatja a [+] vagy a [-] gomb megnyomásával, miközben lenyomva tartja a [FUNCTION] gombot.

2 **A beállítási értéket a [+] és a [-] gombokkal módosíthatja.**

A [+] és [-] gomb egyidejű megnyomásával visszaállíthatja az alapértelmezett beállítást.

3 **A beállító-képernyőről való kilépéshez nyomja meg bármely gombot, amely nem a [+]/[-].**

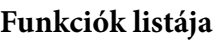

<span id="page-27-7"></span><span id="page-27-6"></span><span id="page-27-5"></span><span id="page-27-4"></span><span id="page-27-3"></span>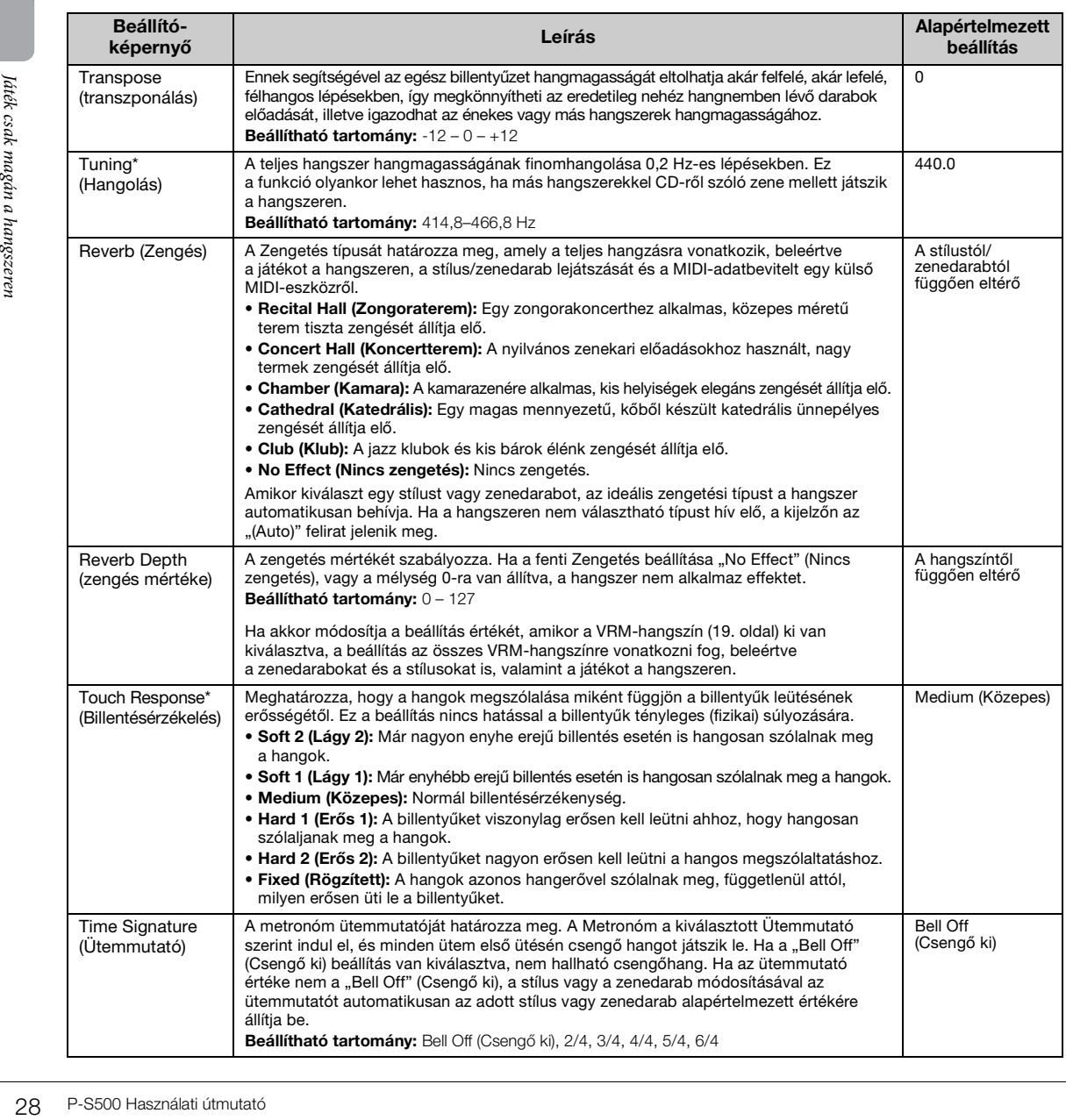

<span id="page-28-10"></span><span id="page-28-9"></span><span id="page-28-7"></span><span id="page-28-4"></span>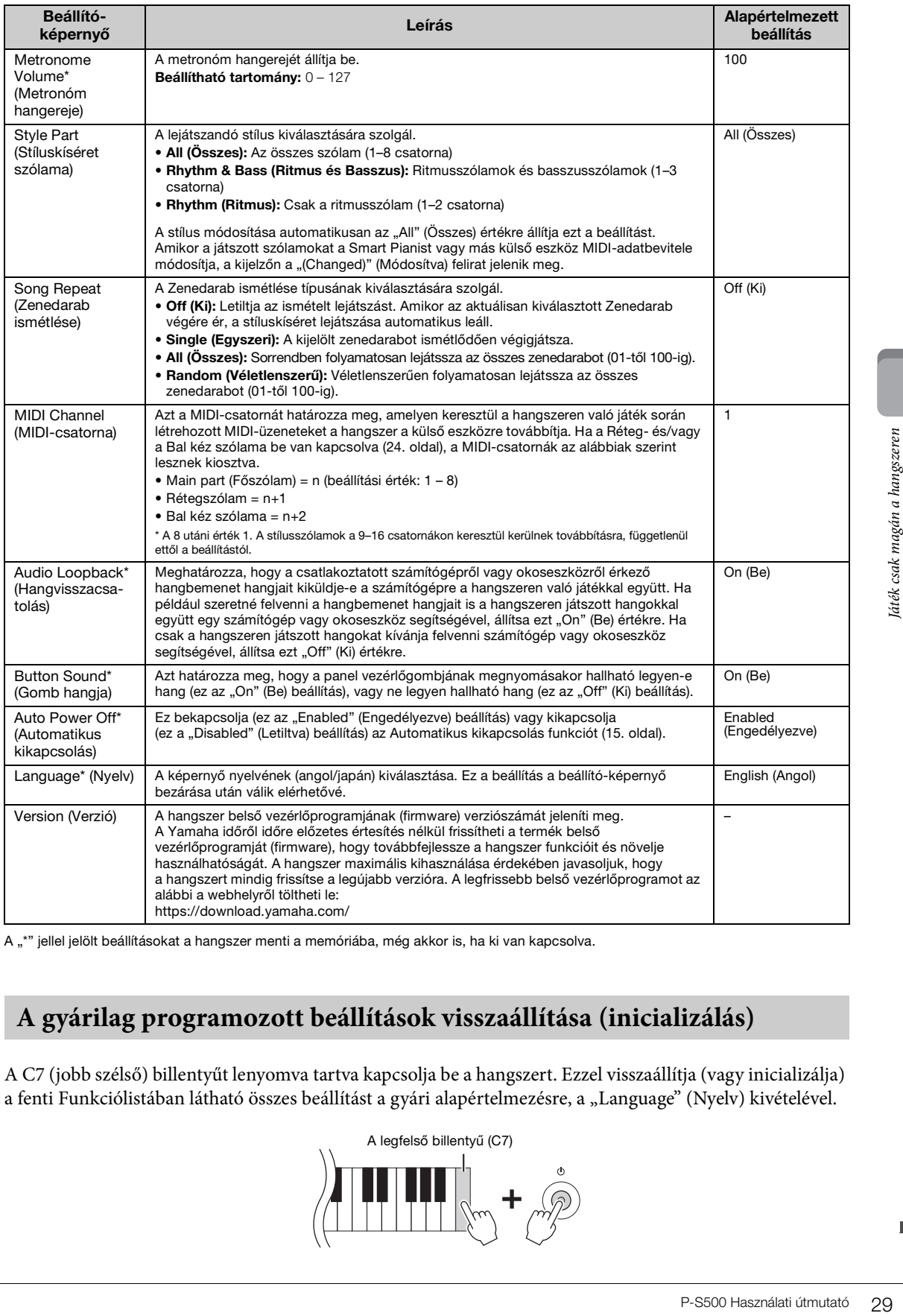

<span id="page-28-11"></span><span id="page-28-8"></span><span id="page-28-5"></span><span id="page-28-3"></span><span id="page-28-2"></span><span id="page-28-0"></span>A "\*" jellel jelölt beállításokat a hangszer menti a memóriába, még akkor is, ha ki van kapcsolva.

# <span id="page-28-1"></span>**A gyárilag programozott beállítások visszaállítása (inicializálás)**

A C7 (jobb szélső) billentyűt lenyomva tartva kapcsolja be a hangszert. Ezzel visszaállítja (vagy inicializálja) a fenti Funkciólistában látható összes beállítást a gyári alapértelmezésre, a "Language" (Nyelv) kivételével.

<span id="page-28-6"></span>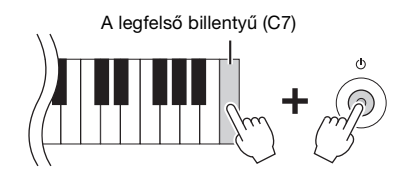

# <span id="page-29-6"></span><span id="page-29-0"></span>Csatlakoztatás más eszközökhöz

A csatlakozókhoz és az aljzatokhoz külső eszközöket csatlakoztatva akár az adott eszközökön is játszhat a hangszeren. Az [AUX PEDAL] csatlakozóval és a [PEDAL UNIT] csatlakozóval kapcsolatos információkért lásd: [17. oldal](#page-16-3). Ez a fejezet az egyéb csatlakozókhoz való csatlakozással kapcsolatos információkat tartalmazza.

#### *FIGYELEM*

**Mielőtt más elektronikus eszközhöz csatlakoztatja a hangszert, kapcsolja ki az összes összetevőt. Bármelyik eszköz ki- vagy bekapcsolása előtt mindenhol állítsa a hangerőt minimumra (0). Ha nem így tesz, akkor károsodhatnak az eszközök, áramütést és akár végleges halláskárosodást is szenvedhet.**

#### *ÉRTESÍTÉS*

**Ne tegye a külső eszközt instabil helyre, mert az eszköz leeshet és megsérülhet.**

# <span id="page-29-4"></span><span id="page-29-1"></span>**Csatlakozás okoseszközhöz alkalmazás használatához – [iPad] aljzat, [USB TO DEVICE] aljzat, [USB TO HOST] aljzat**

Ha okoseszközt csatlakoztat a hangszerhez, és kompatibilis okoseszköz-alkalmazást használ, akkor még többet kihozhat a hangszer nyújtotta lehetőségből. A kompatibilis alkalmazásokkal és okoseszközökkel kapcsolatos további információkért keresse fel a megfelelő alkalmazások weboldalát a következő helyről: https://www.yamaha.com/kbdapps/

A Smart Pianist alkalmazással való csatlakozással kapcsolatban lásd: [20. oldal](#page-19-3). Egyéb alkalmazások esetén a csatlakozás módját az adott alkalmazás (fent látható) weboldalán tekintheti meg.

#### **MEGJEGYZÉS**

<span id="page-29-5"></span><span id="page-29-2"></span>Az [iPad] aljzat és az [USB TO HOST] aljzat nem használható egyidejűleg okoseszközök csatlakoztatására.

# Expessionatos tovabbi in https://www.yamaha.<br>
A Smart Pianist alkal<br>
a csatlakozás módját<br> **MEGJEGYZÉS**<br>
Az [[Pad] aljzat és az [USB T<br>
Csatlakozás k<br>  $[R]/[L/L+R]$ <br>
Csatlakoztathatja egy<br>
aljzatához. A csatlako<br> **ÉRTESÍTÉS Csatlakozás külső audioeszközhöz – [AUX IN] csatlakozó, AUX OUT [R]/[L/L+R] csatlakozók**

# <span id="page-29-3"></span>**Hangfájl lejátszása hanglejátszón, a hangszer hangszóróján keresztül**

Csatlakoztathatja egy hanglejátszó – például egy okostelefon – fejhallgató-aljzatát a hangszer [AUX IN] aljzatához. A csatlakoztatott eszközön lejátszott hangfájlok kimenete a hangszer beépített hangszórói.

#### *ÉRTESÍTÉS*

**Az eszközök esetleges károsodásának megelőzése érdekében először mindig a külső eszközt kapcsolja be, és csak ezt követően a hangszert. Kikapcsoláskor először a hangszert kapcsolja ki, és csak ezt követően a külső eszközt.** 

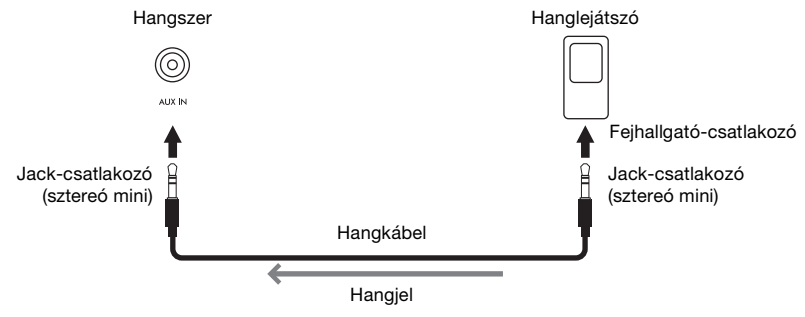

#### **MEGJEGYZÉS**

- Ellenállásmentes (elhanyagolható ellenállású) hangkábeleket és adaptercsatlakozókat használjon.
- Az USB-hanganyag csatoló funkció közvetlen, tiszta hangadást biztosít, amelyben a hangminőség zaj- és romlásszintje csökkentett az [AUX IN] aljzatról ([33. oldal\)](#page-32-0) érkező hangokéhoz képest.

# <span id="page-30-3"></span>**Külső hangszórórendszer használata a hangszer hangjának megszólaltatásához**

Lehetősége van erősíteni a hangszer hangját az AUX OUT [R]/[L/L+R] aljzatokhoz csatlakoztatott sztereó hangrendszer segítségével. Az [AUX IN] csatlakozóból és a [MIC INPUT] csatlakozóból érkező hang egyszerre hallható.

#### *ÉRTESÍTÉS*

- **Az esetleges károsodás megelőzése érdekében először mindig a hangszert kapcsolja be, és csak ezt követően a külső eszközt. Kikapcsoláskor először a külső eszközt kapcsolja ki, és csak ezt követően a hangszert. Mivel az automatikus kikapcsolás funkció [\(29. oldal](#page-28-2)) automatikusan kikapcsolhatja a hangszert, ha a hangszert egy ideig nem szándékozik használni, kapcsolja ki a külső eszközt, vagy tiltsa le az automatikus kikapcsolás funkciót.**
- **Ne vezesse vissza az AUX OUT (Segédkimenet) aljzatokon át kiküldött jeleket a hangszer [AUX IN] (Segédbemenet) aljzataiba. Ha ilyen kapcsolatot hozna létre, az [AUX IN] aljzatokon fogadott jelbemenet újból kimenne az AUX OUT aljzatokon. Az ilyen csatlakozások visszacsatolási hurkot ("gerjedést") eredményezhetnek, amelyek lehetetlenné teszik a rendes hangszerhasználatot, és még a készülékben is kárt okozhatnak.**

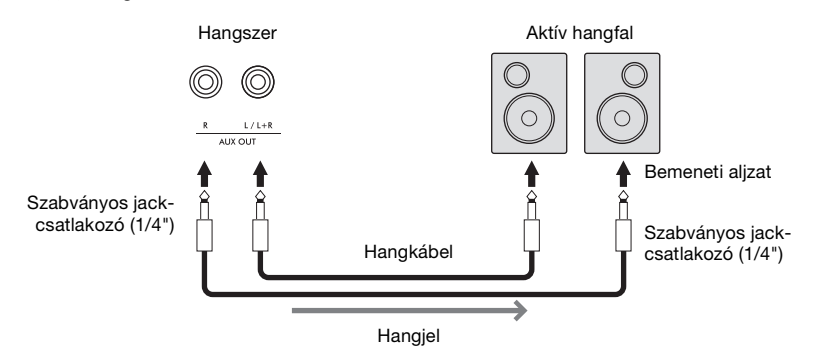

#### **MEGJEGYZÉS**

- Monó eszközt csak az [L/L+R] aljzathoz csatlakoztasson.
- Ha az aktív hangfal bemeneti csatlakozója nem illik a hangkábel jack csatlakozójához, használjon megfelelő csatlakozóátalakítót.
- Ellenállásmentes (elhanyagolható ellenállású) hangkábeleket és adaptercsatlakozókat használjon.
- Ha AUX OUT aljzatokon keresztül szólaltatja meg a hangokat a hangszerhez csatlakoztatott fejhallgatóról, akkor javasoljuk, hogy kapcsolja ki a binaurális mintavételezés és a sztereofonikus hangerősítés funkciókat [\(19. oldal](#page-18-3)). A Smart Pianist [Utility]  $\rightarrow$  [Sound Setting]  $\rightarrow$  [Binaural] menüpontjában be- és kikapcsolhatja ezeket a funkciókat.

# <span id="page-30-4"></span><span id="page-30-1"></span><span id="page-30-0"></span>**Mikrofon csatlakoztatása – [MIC INPUT] csatlakozó**

Ha mikrofont csatlakoztat a hangszer [MIC INPUT] aljzatához (amely szabványos monó jack-aljzat), lehetősége van énekelni a saját billentyűjátéka vagy zenedarab meghallgatása közben. A hangszer a beépített hangszóróin megszólaltatja az énekhangot. Továbbá az énekhangjához különböző harmónia effekteket (azaz vokálharmóniát) is alkalmazhat a Smart Pianist [Utility] → [Mic Setting] menüpontjában.

- <span id="page-30-2"></span>1 **Kikapcsolás előtt állítsa az [MIC VOLUME] szabályozót minimum állásba.**
- 2 **Csatlakoztassa a mikrofont a [MIC INPUT] (MIKROFONBEMENET) aljzathoz. MEGJEGYZÉS**

A hangszerhez csak hagyományos, dinamikus mikrofont szabad csatlakoztatni.

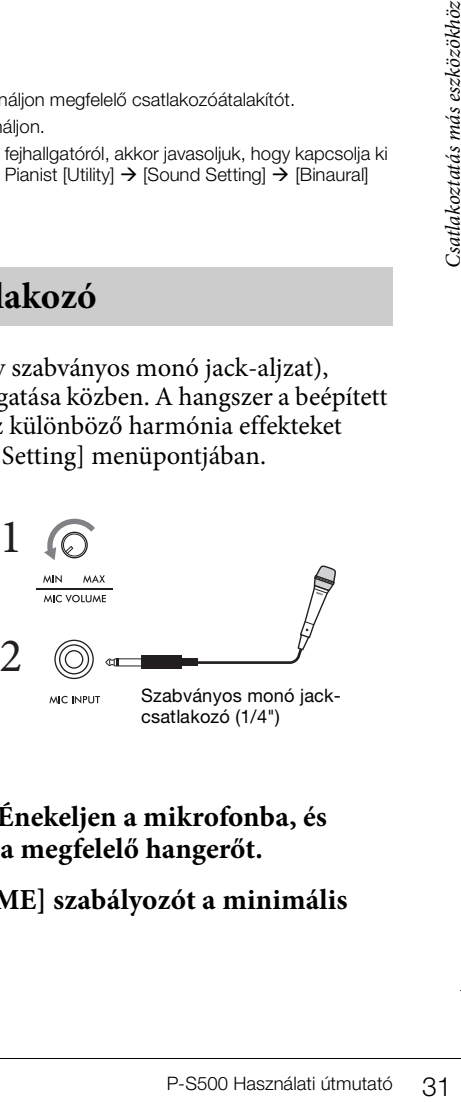

3 **Kapcsolja be a hangszert.**

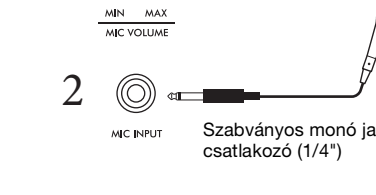

- 4 **(Ha van rajta kapcsoló, kapcsolja be a mikrofont.) Énekeljen a mikrofonba, és közben a [MIC VOLUME] szabályozóval állítsa be a megfelelő hangerőt.**
- 5 **Miután befejezte a játékot, helyezze a [MIC VOLUME] szabályozót a minimális pozícióba, majd csatlakoztassa le a mikrofont.**

# <span id="page-31-2"></span><span id="page-31-1"></span><span id="page-31-0"></span>**Csatlakoztatás számítógéphez – [USB TO HOST] aljzat**

Ha számítógépet csatlakoztat a hangszer [USB TO HOST] aljzatához, adatokat küldhet vagy fogadhat a hangszerről a számítógépre, illetve fordítva: a számítógépről a hangszerre. Azt, hogy miként lehet ezt a hangszert számítógéppel együtt használni, az internetről letölthető "Computer-related Operations" (Számítógéppel kapcsolatos műveletek) című dokumentum ismerteti részletesen.

#### *ÉRTESÍTÉS*

- **Legfeljebb 3 méter hosszú, AB típusú USB-kábelt használjon. USB 3.0 típusú kábel nem használható.**
- **Ha DAW (digitális hang munkaállomás) alkalmazást használ a hangszeren, kapcsolja ki az Audio Loopback (Hangvisszacsatolás) funkciót ([33. oldal](#page-32-2)). Ha nem tesz így, nagy erejű hang jöhet létre az alkalmazás-szoftver vagy a számítógép beállításaitól függően.**

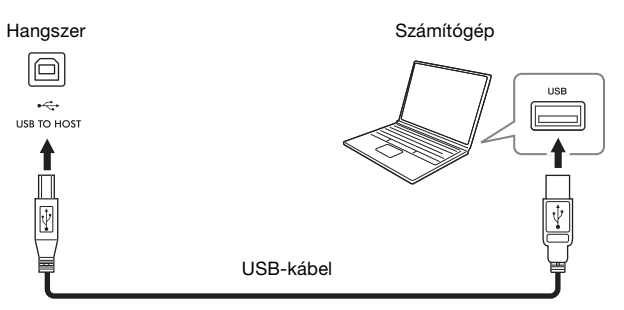

#### **MEGJEGYZÉS**

- 32 P-S500 Használati útmutató Csatlakoztatás más eszközökhöz • Ha USB-kábellel csatlakoztatja a hangszert a számítógéphez, közvetlen kábelkapcsolatot kell létrehoznia, azaz nem lehet közbeiktatva USBhub (elosztó).
	- Ehhez a hangszerhez nem lehet számítógépet csatlakoztatni vezeték nélküli LAN-USB adapterrel.
	- A hangszer röviddel az USB-kábel csatlakoztatása után kezdi meg az adatküldést.
	- A sorrendvezérlő szoftver (szekvenszer) beüzemeléséről a hozzá tartozó használati útmutatóban olvashat.
	- A hangszer nem küld MIDI-üzeneteket, amikor a Smart Pianist alkalmazáshoz csatlakozik.
	- Az [USB TO HOST] aljzat és az [iPad] aljzat nem használható egyidejűleg számítógép és okoseszköz csatlakoztatására.

# <span id="page-32-4"></span><span id="page-32-1"></span><span id="page-32-0"></span>**Audioadatok átvitele/fogadása (USB-hanganyag csatoló funkció) – [iPad] aljzat, [USB TO HOST] aljzat**

Ha számítógépet vagy okoseszközt csatlakoztat az [iPad] vagy az [USB TO HOST] aljzathoz, digitális hangadatokat küldhet/fogadhat. Az USB-hanganyag csatoló funkció a következőket biztosítja:

# **Hangadat lejátszása kiváló hangminőséggel**

Közvetlen, tiszta hangadás, amelyben a hangminőség zaj- és romlásszintje csökkentett az [AUX IN] aljzatról érkező hangokéhoz képest.

# **Az előadás felvétele a hangszerre hangadatként egy felvételkészítő vagy zeneszerkesztő szoftverrel.**

A felvett hangadatok lejátszhatók számítógépen vagy okoseszközökön.

Azt, hogy miként lehet a hangszert számítógéphez csatlakoztatni, az internetről letölthető "Computerrelated Operations" (Számítógéppel kapcsolatos műveletek) című dokumentum ismerteti részletesen. Az okoseszközök csatlakoztatásával kapcsolatban útmutatást a Példák kábelen keresztüli csatlakozásra című részben talál [\(21. oldal](#page-20-2)).

#### **MEGJEGYZÉS**

Windowsos számítógép használata esetén a Yamaha Steinberg USB-illesztőprogramot kell telepíteni a számítógépre.

# <span id="page-32-3"></span><span id="page-32-2"></span>**Az Audio Loopback (Hangvisszacsatolás) be-/kikapcsolása**

pre.<br>
hanganyag csatoló<br>
iit kiküldje-e<br>
et hangjainak<br>
tékre. Ha például<br>
y számítógép vagy<br>
ngokat kívánja<br>
lítás a [FUNCTION]<br>
ő hangbemenet hangjai<br>
p-S500 Használati útmutató 33 Ez lehetővé teszi annak beállítását, hogy a számítógépről, vagy okoseszközről az USB-hanganyag csatoló funkció segítségével, illetve Wi-Fi-kapcsolaton ([22. oldal\)](#page-21-0) érkező hangbemenet hangjait kiküldje-e a számítógépre vagy az okoseszközre a hangszeren való játékkal együtt. A hangbemenet hangjainak kiküldéséhez állítsa az Audio Loopback (Hangvisszacsatolás) lehetőséget "On" (Be) értékre. Ha például szeretné felvenni a hangbemenet hangjait is a hangszeren játszott hangokkal együtt egy számítógép vagy okoseszköz segítségével, állítsa ezt "On" (Be) értékre. Ha csak a hangszeren játszott hangokat kívánja felvenni számítógép vagy okoseszköz segítségével, állítsa ezt "Off " (Ki) értékre. A beállítás a [FUNCTION] gombbal ([29. oldal\)](#page-28-3) módosítható.

#### **MEGJEGYZÉS**

• Az Audio Loopback (Hangvisszacsatolás) funkció nincs hatással az [AUX IN] csatlakozó bemeneti hangjára.

• Amikor hangfájlt vesz fel a Smart Pianist segítségével, a csatlakoztatott számítógépről vagy okoseszközről érkező hangbemenet hangjai rögzülnek, ha a beállítás értéke "On" (Be), illetve nem kerülnek felvételre, ha "Off" (Ki).

# <span id="page-33-0"></span>Hibaelhárítás

Az alkalmazás-beállításokkal kapcsolatos hibaelhárítási információkért tekintse meg az alkalmazásban található súgót. A Smart Pianist alkalmazásban koppintson a kijelző bal felső részén található [ⲷ] (Menü) ikonra, majd hívja elő a [Utility] → [System] → [FAQ] képernyőt.

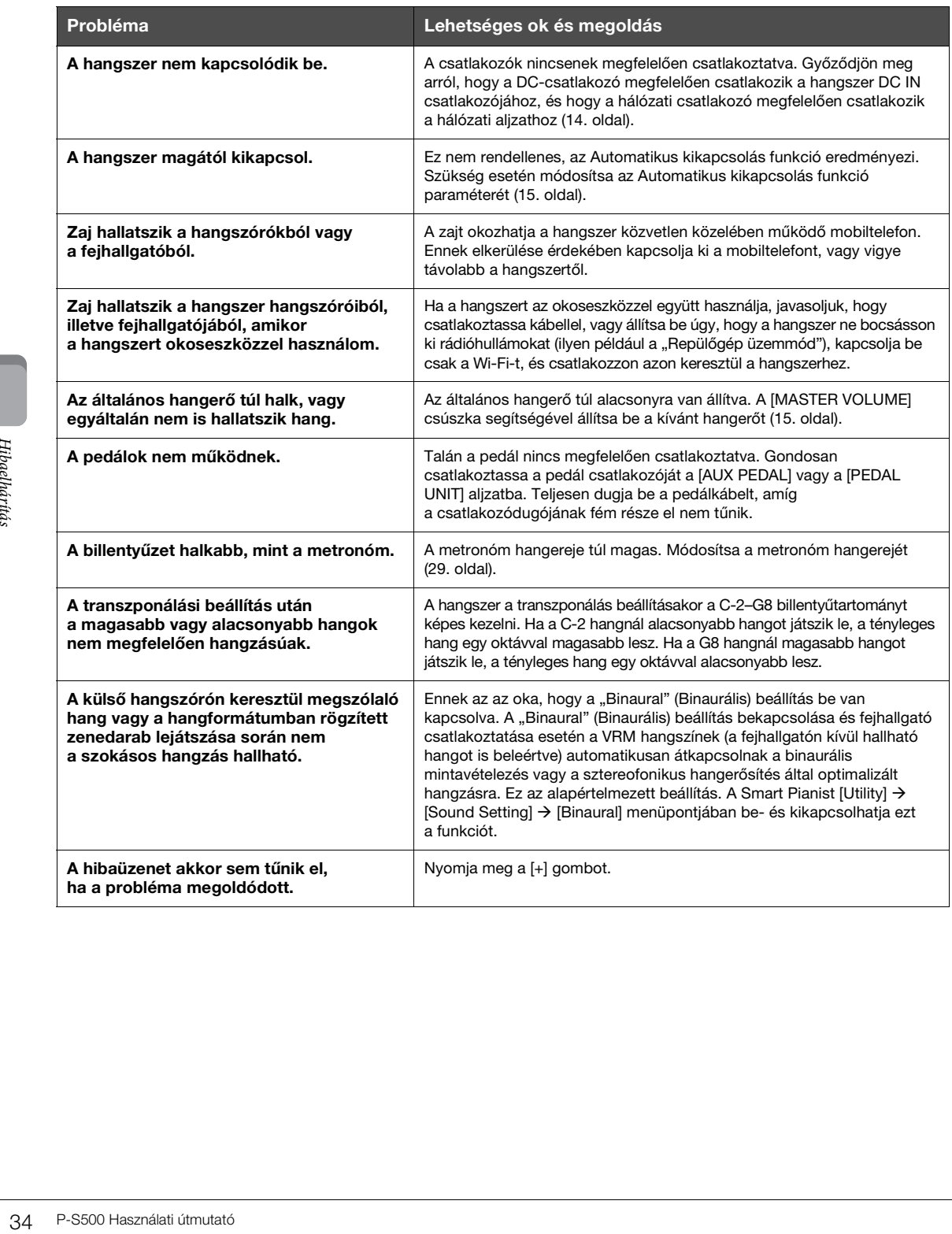

# <span id="page-34-1"></span>Műszaki adatok

# **P-S500**

<span id="page-34-0"></span>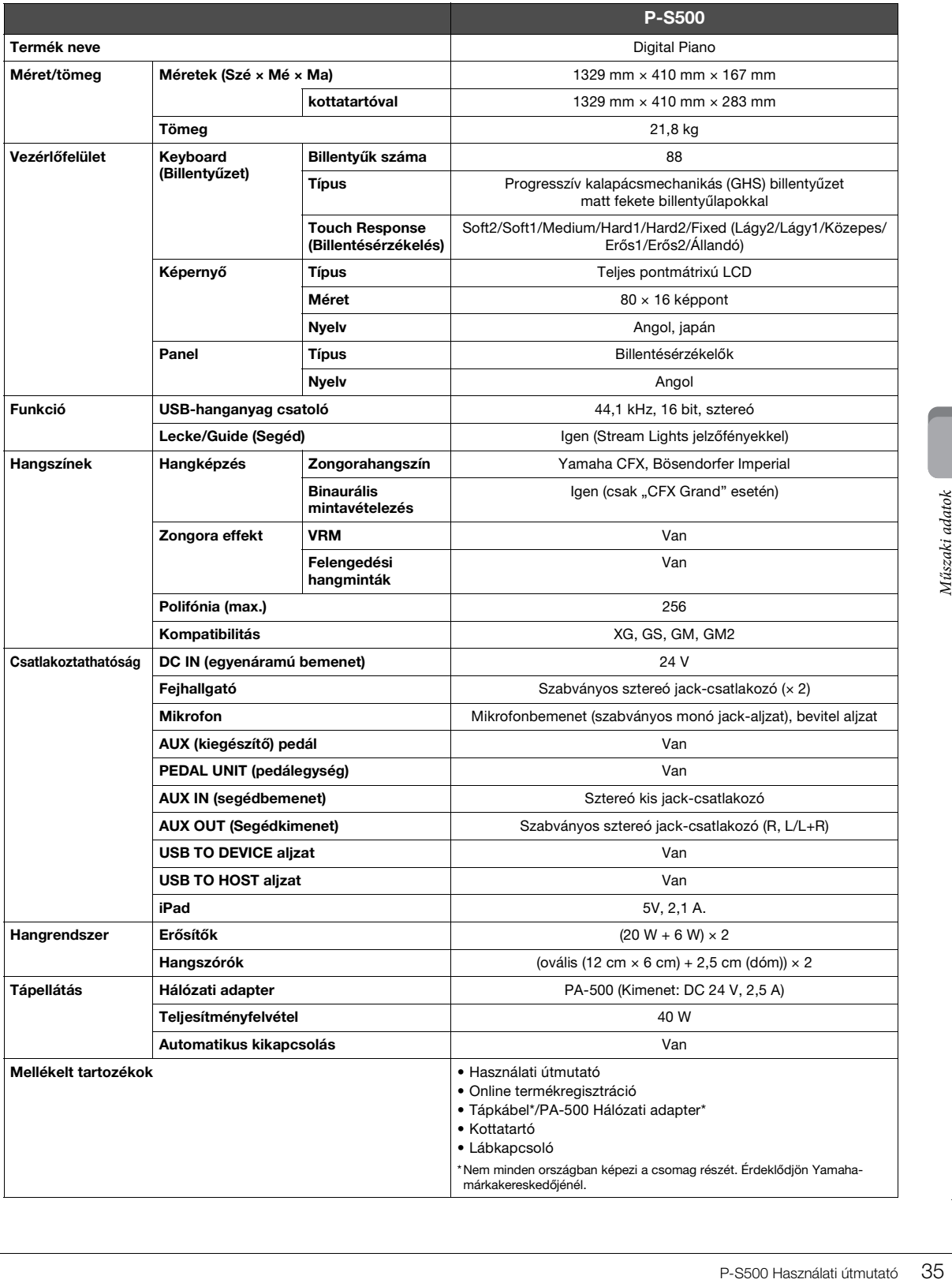

# <span id="page-35-0"></span>**Mire van lehetőség a P-S500 hangszerrel önmagában, illetve a Smart Pianist alkalmazáshoz csatlakoztatva**

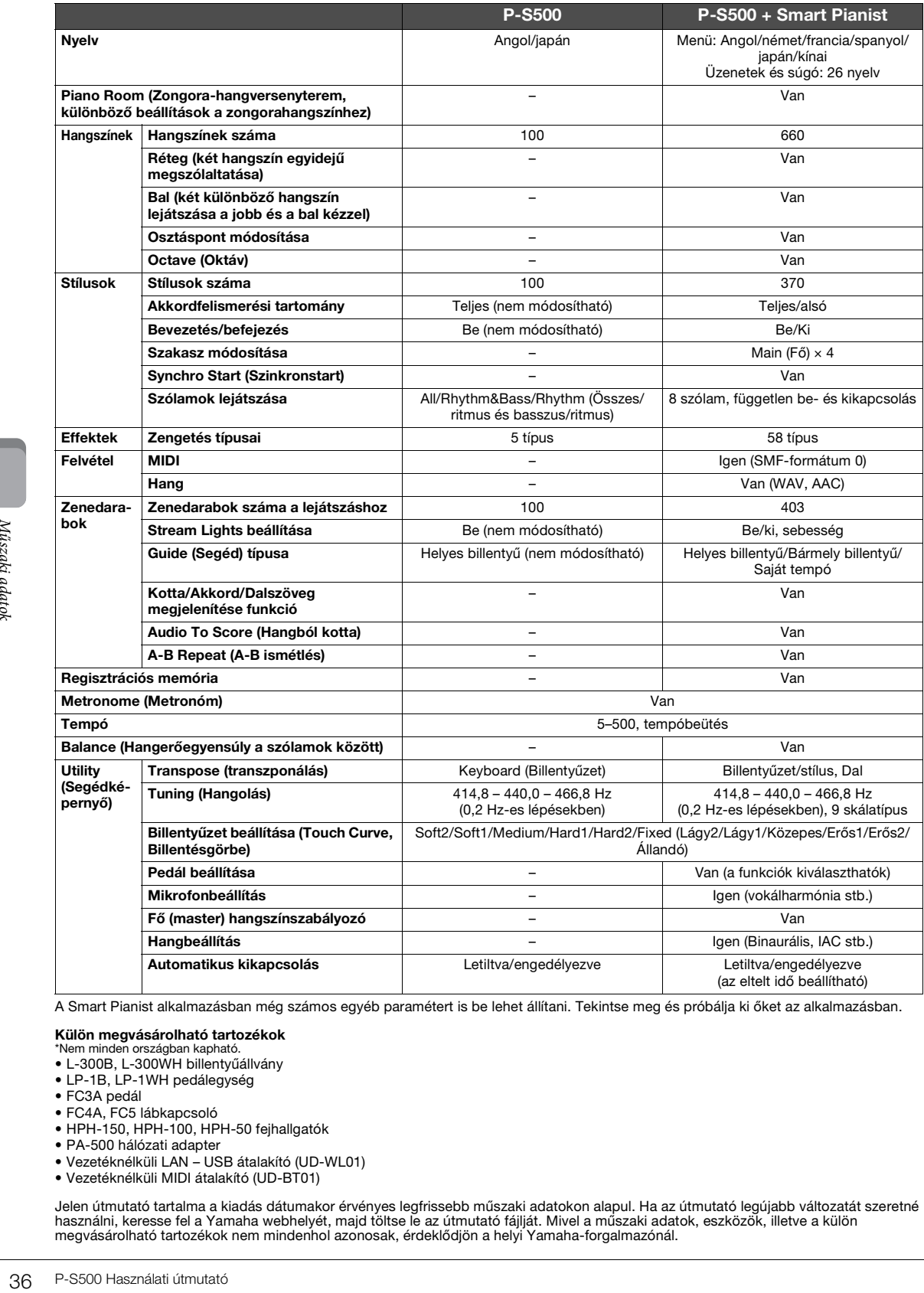

A Smart Pianist alkalmazásban még számos egyéb paramétert is be lehet állítani. Tekintse meg és próbálja ki őket az alkalmazásban.

#### **Külön megvásárolható tartozékok**

- \*Nem minden országban kapható. L-300B, L-300WH billentyűállvány
- LP-1B, LP-1WH pedálegység
- FC3A pedál
- FC4A, FC5 lábkapcsoló
- HPH-150, HPH-100, HPH-50 fejhallgatók
- PA-500 hálózati adapter
- 
- Vezetéknélküli LAN USB átalakító (UD-WL01) • Vezetéknélküli MIDI átalakító (UD-BT01)
- 

Jelen útmutató tartalma a kiadás dátumakor érvényes legfrissebb műszaki adatokon alapul. Ha az útmutató legújabb változatát szeretné<br>használni, keresse fel a Yamaha webhelyét, majd töltse le az útmutató fájlját. Mivel a mű

# <span id="page-36-0"></span>Tárgymutató

# $\mathbf{A}$

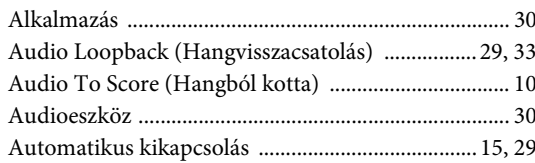

# Á

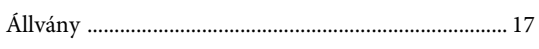

# $\bf{B}$

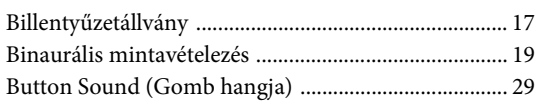

# $\mathbf C$

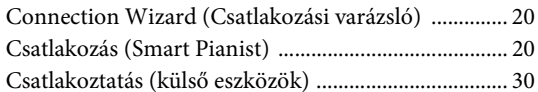

# $\overline{\mathbf{F}}$

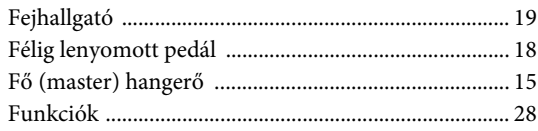

# $\overline{\mathbf{G}}$

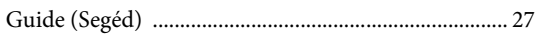

# $\overline{\mathbf{H}}$

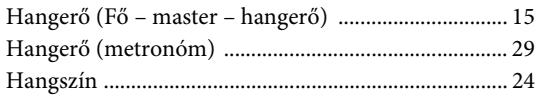

# $\overline{\mathbf{I}}$

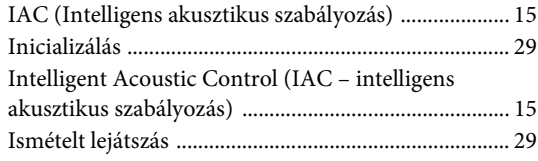

# $\mathbf K$

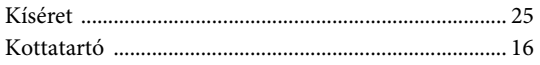

# $\mathbf L$

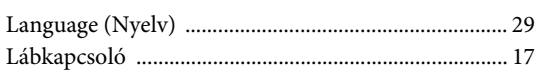

# $\bf{M}$

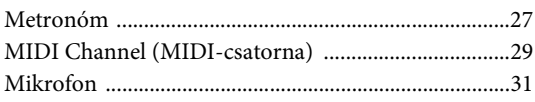

# $\mathbf{P}$

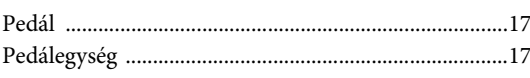

# $\mathbf R$

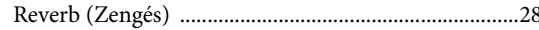

# $\mathbf S$

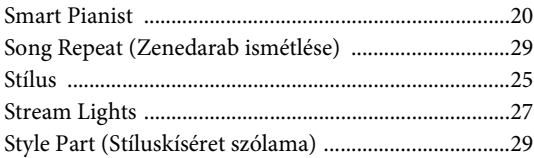

# $\overline{\text{SZ}}$

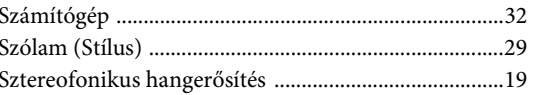

# $\mathbf T$

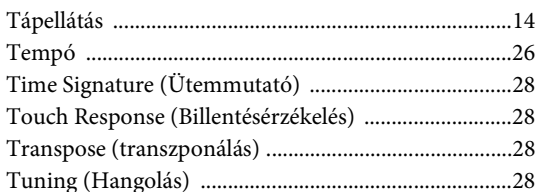

# $\mathbf U$

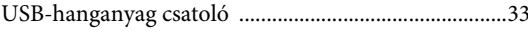

# $\overline{\mathbf{V}}$

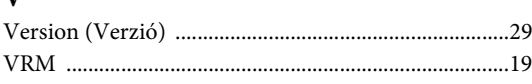

# $\overline{z}$

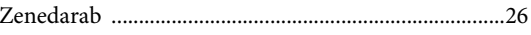

#### **Információ a felhasználók számára a régi készülékek begyűjtéséről és leselejtezéséről**

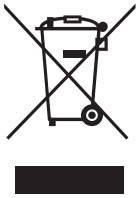

Ha ez az ábra látható a terméken, annak csomagolásán és/vagy a mellékelt kiadványokon, akkor a használt elektromos vagy elektronikus termék(ek)et nem szabad az általános háztartási hulladékkal együtt kidobni.

Kérjük, hogy a hatályos jogszabályok által előírt megfelelő hulladékkezelés és újrahasznosítás érdekében a régi termékeket adja le az erre a célra kijelölt gyűjtőpontokon.

Ezen termékek megfelelő hulladékkezelésével Ön is hozzájárul értékes erőforrások megkíméléséhez, valamint ahhoz, hogy elkerülhetők legyenek a helytelen hulladékkezelés által az emberi egészségre és a környezetre gyakorolt káros hatások.

Kérjük, hogy a régi termékek begyűjtésével és újrahasznosításával kapcsolatos további információkról érdeklődjön az illetékes önkormányzatnál, a helyi hulladékkezelő vállalatnál vagy annál a cégnél, ahol a termék(ek)et vásárolta.

#### **Az Európai Unióban működő üzleti felhasználók számára:**

Kérjük, hogy az elektromos és elektronikus készülékek leadásával kapcsolatban kérjen további információt a szállító cégtől vagy a nagykereskedőtől.

#### **Információ a hulladékkezelésről az Európai Unión kívüli országok számára:**

Ez a jelzés csak az Európai Unióban érvényes. Ha szeretné leselejtezni ezeket a termékeket, kérjük, forduljon az illetékes önkormányzathoz vagy a márkakereskedőhöz, és érdeklődjön a hulladékkezelés megfelelő módjáról.

(weee\_eu\_hu\_02)

## **Credits and Copyrights for the pre-installed Songs**

#### **All I Want For Christmas Is You**

Words and Music by Mariah Carey and Walter Afanasieff

- Copyright © 1994 BEYONDIDOLIZATION, SONY/ATV MUSIC PUBLISHING LLC, TAMAL VISTA MUSIC, WALLYWORLD MUSIC and KOBALT MUSIC COPYRIGHTS SARL
- All Rights for BEYONDIDOLIZATION Controlled and Administered by UNIVERSAL TUNES, A Division of SONGS OF UNIVERSAL, INC.
- All Rights for SONY/ATV MUSIC PUBLISHING LLC, TAMAL VISTA MUSIC and WALLYWORLD MUSIC Administered by SONY/ATV MUSIC PUBLISHING LLC, 424 Church Street, Suite 1200, Nashville, TN 37219
- All Rights Reserved Used by Permission

#### **All The Things You Are**

Lyrics by Oscar Hammerstein II

Music by Jerome Kern

Copyright © 1939 UNIVERSAL - POLYGRAM INTERNATIONAL PUBLISHING, INC. Copyright Renewed

All Rights Reserved Used by Permission

#### **Autumn Leaves**

English lyric by Johnny Mercer French lyric by Jacques Prevert Music by Joseph Kosma © 1947, 1950 (Renewed) ENOCH ET CIE Sole Selling Agent for U.S. and Canada: MORLEY MUSIC CO., by agreement with ENOCH ET CIE

All Rights Reserved

#### **Back For Good**

Words and Music by Gary Barlow Copyright © 1995 Sony/ATV Music Publishing(UK) Limited All Rights Administered by Sony/ATV Music Publishing LLC, 424 Church Street, Suite 1200, Nashville, TN 37219 International Copyright Secured All Rights Reserved

#### **Billie Jean**

Words and Music by Michael Jackson

Copyright © 1982 Mijac Music

All Rights Administered by Sony/ATV Music Publishing LLC, 424 Church Street, Suite 1200, Nashville, TN 37219 International Copyright Secured All Rights Reserved

#### **Can't Take My Eyes Off Of You**

Words and Music by Bob Crewe and Bob Gaudio

Copyright © 1967 EMI Longitude Music and Seasons Four Music Copyright Renewed

All Rights on behalf of EMI Longitude Music Administered by Sony/ATV Music Publishing LLC, 424 Church Street, Suite 1200, Nashville, TN 37219

International Copyright Secured All Rights Reserved

#### **Candle In The Wind**

Words and Music by Elton John and Bernie Taupin Copyright © 1973 UNIVERSAL/DICK JAMES MUSIC LTD.

Copyright Renewed

- All Rights in the United States and Canada Controlled and Administered by UNIVERSAL - SONGS OF POLYGRAM INTERNATIONAL, INC.
- All Rights Reserved Used by Permission

#### **Clocks**

Words and Music by Guy Berryman, Jon Buckland, Will Champion and Chris Martin

Copyright © 2002 by Universal Music Publishing MGB Ltd.

All Rights in the United States Administered by Universal Music - MGB Songs

International Copyright Secured All Rights Reserved

#### **Dancing Queen**

Words and Music by Benny Andersson, Bjorn Ulvaeus and Stig Anderson Copyright © 1976, 1977 UNIVERSAL/UNION SONGS MUSIKFORLAG AB

Copyright Renewed

All Rights Administered by UNIVERSAL - POLYGRAM

INTERNATIONAL PUBLISHING, INC. and EMI GROVE PARK MUSIC, INC.

All Rights Reserved Used by Permission

#### **Eternal Flame**

Words and Music by Billy Steinberg, Tom Kelly and Susanna Hoffs Copyright © 1988 Sony/ATV Music Publishing LLC and Bangophile Music

- All Rights on behalf of Sony/ATV Music Publishing LLC Administered by Sony/ATV Music Publishing LLC, 424 Church Street, Suite 1200, Nashville, TN 37219
- All Rights on behalf of Bangophile Music Controlled and Administered by Songs Of Universal, Inc.

International Copyright Secured All Rights Reserved

#### **Every Breath You Take**

Music and Lyrics by Sting

Copyright © 1983 G.M. Sumner

All Rights Administered by Sony/ATV Music Publishing LLC, 424 Church Street, Suite 1200, Nashville, TN 37219

International Copyright Secured All Rights Reserved

#### **Fields Of Gold**

Music and Lyrics by Sting

Copyright © 1993 Steerpike Ltd.

All Rights Administered by Sony/ATV Music Publishing LLC, 424 Church Street, Suite 1200, Nashville, TN 37219 International Copyright Secured All Rights Reserved

#### **Final Countdown**

Words and Music by Joey Tempest Copyright © 1986 EMI Music Publishing Ltd. All Rights Administered by Sony/ATV Music Publishing LLC, 424 Church Street, Suite 1200, Nashville, TN 37219 International Copyright Secured All Rights Reserved

#### **The Girl From Ipanema (Garôta De Ipanema)**

Music by Antonio Carlos Jobim

English Words by Norman Gimbel

Original Words by Vinicius De Moraes

- Copyright © 1963 ANTONIO CARLOS JOBIM and VINICIUS DE MORAES, Brazil
- Copyright Renewed 1991 and Assigned to SONGS OF UNIVERSAL, INC. and WORDS WEST LLC
- English Words Renewed 1991 by NORMAN GIMBEL for the World and Assigned to WORDS WEST LLC (P.O. Box 15187, Beverly Hills, CA 90209 USA)
- All Rights Reserved Used by Permission

#### **Hallelujah**

Words and Music by Leonard Cohen

Copyright © 1985 Sony/ATV Music Publishing LLC

- All Rights Administered by Sony/ATV Music Publishing LLC, 424 Church Street, Suite 1200, Nashville, TN 37219
- International Copyright Secured All Rights Reserved

#### **Hey Jude**

Words and Music by John Lennon and Paul McCartney Copyright © 1968 Sony/ATV Music Publishing LLC

Copyright Renewed

All Rights Administered by Sony/ATV Music Publishing LLC, 424 Church Street, Suite 1200, Nashville, TN 37219 International Copyright Secured All Rights Reserved

#### **The House Of The Rising Sun**

Words and Music by Alan Price

Copyright © 1964 Keith Prowse Music Publishing Co., Ltd. and ole Cantaloupe Music Copyright Renewed

All Rights Administered by Sony/ATV Music Publishing LLC, 424 Church Street, Suite 1200, Nashville, TN 37219

International Copyright Secured All Rights Reserved

#### **I Will Always Love You**

Words and Music by Dolly Parton Copyright © 1973 Velvet Apple Music Copyright Renewed All Rights Administered by Sony/ATV Music Publishing LLC, 424 Church Street, Suite 1200, Nashville, TN 37219 International Copyright Secured All Rights Reserved

#### **In The Mood**

By Joe Garland

Copyright © 1939, 1960 Shapiro, Bernstein & Co., Inc., New York Copyright Renewed

International Copyright Secured All Rights Reserved Used by Permission

#### **It Must Have Been Love**

Words and Music by Per Gessle Copyright © 1990 JIMMY FUN MUSIC All Rights Administered in the United States and Canada by UNIVERSAL - SONGS OF POLYGRAM INTERNATIONAL, INC. All Rights Reserved Used by Permission

#### **Just The Way You Are**

Words and Music by Billy Joel Copyright © 1977 IMPULSIVE MUSIC Copyright Renewed All Rights Administered by ALMO MUSIC CORP. All Rights Reserved Used by Permission

#### **La Bamba**

By Richard Valenzuela

Copyright © 1959 EMI Longitude Music and Valens Heirs Designee Copyright Renewed

All Rights Administered by Sony/ATV Music Publishing LLC, 424 Church Street, Suite 1200, Nashville, TN 37219 International Copyright Secured All Rights Reserved

#### **Let It Go**

from FROZEN

Music and Lyrics by Kristen Anderson-Lopez and Robert Lopez © 2013 Wonderland Music Company, Inc. All Rights Reserved. Used by Permission.

#### **Let There Be Love**

Lyric by Ian Grant Music by Lionel Rand Copyright © 1940 Shapiro, Bernstein & Co., Inc., New York Copyright Renewed International Copyright Secured All Rights Reserved Used by Permission

#### **Moon River**

from the Paramount Picture BREAKFAST AT TIFFANY'S Words by Johnny Mercer Music by Henry Mancini Copyright © 1961 Sony/ATV Music Publishing LLC Copyright Renewed All Rights Administered by Sony/ATV Music Publishing LLC,

424 Church Street, Suite 1200, Nashville, TN 37219 International Copyright Secured All Rights Reserved

#### **Moves Like Jagger**

Words and Music by Adam Levine, Benjamin Levin, Ammar Malik and Shellback

Copyright © 2010, 2011 by Universal Music - Careers, Sudgee Music, Matza Ball Music, Where Da Kasz At, Maru Cha Cha and MXM

All Rights for Sudgee Music Administered by Universal Music - Careers All Rights for Matza Ball Music Administered by DTCM Blvd.

All Rights for Where Da Kasz At and Maru Cha Cha Administered Worldwide by Song of Kobalt Music Publishing

All Rights for MXM Administered Worldwide by Kobalt Songs Music Publishing

International Copyright Secured All Rights Reserved

#### **My Heart Will Go On (Love Theme From 'Titanic')**

from the Paramount and Twentieth Century Fox Motion Picture TITANIC

Music by James Horner

Lyric by Will Jennings

- Copyright © 1997 Sony/ATV Harmony, Sony/ATV Melody, T C F Music Publishing, Inc., Fox Film Music Corporation and Blue Sky Rider Songs
- All Rights on behalf of Sony/ATV Harmony and Sony/ATV Melody Administered by Sony/ATV Music Publishing LLC, 424 Church Street, Suite 1200, Nashville, TN 37219
- All Rights on behalf of Blue Sky Rider Songs Administered by Irving Music, Inc.

International Copyright Secured All Rights Reserved

#### **Poker Face**

Words and Music by Stefani Germanotta and RedOne

Copyright © 2008 Sony/ATV Music Publishing LLC, House Of Gaga Publishing Inc. and RedOne Productions, LLC

All Rights Administered by Sony/ATV Music Publishing LLC, 424 Church Street, Suite 1200, Nashville, TN 37219 International Copyright Secured All Rights Reserved

#### **Someone Like You**

Words and Music by Adele Adkins and Dan Wilson Copyright © 2011 MELTED STONE PUBLISHING LTD., BMG MONARCH and SUGAR LAKE MUSIC All Rights for MELTED STONE PUBLISHING LTD. in the U.S. and Canada Controlled and Administered by UNIVERSAL - SONGS OF POLYGRAM INTERNATIONAL, INC. All Rights for BMG MONARCH and SUGAR LAKE MUSIC Administered by BMG RIGHTS MANAGEMENT (US) LLC All Rights Reserved Used by Permission

#### **Spanish Eyes**

Words by Charles Singleton and Eddie Snyder Music by Bert Kaempfert Copyright © 1965 Bert Kaempfert Music Copyright Renewed All Rights Administered by Sony/ATV Music Publishing LLC, 424 Church Street, Suite 1200, Nashville, TN 37219 International Copyright Secured All Rights Reserved

#### **Unchained Melody**

Lyric by Hy Zaret Music by Alex North © 1955 (Renewed) North Melody Publishing (SESAC) and HZUM Publishing (SESAC) c/o Unchained Melody Publishing, LLC All Rights Reserved Used by Permission

#### **Up Where We Belong**

from the Paramount Picture AN OFFICER AND A GENTLEMAN Words by Will Jennings Music by Buffy Sainte-Marie and Jack Nitzsche Copyright © 1982 Sony/ATV Music Publishing LLC All Rights Administered by Sony/ATV Music Publishing LLC, 424 Church Street, Suite 1200, Nashville, TN 37219 International Copyright Secured All Rights Reserved

#### **What A Wonderful World**

Words and Music by George David Weiss and Bob Thiele

Copyright © 1967 by Range Road Music Inc., Quartet Music and Abilene Music, Inc.

Copyright Renewed

All Rights for Rang Road Music Inc. Administered by Round Hill Carlin, LLC

All Rights for Quartet Music Administered by BMG Rights Management (US) LLC

All Rights for Abilene Music, Inc. Administered Worldwide by Imagem Music LLC

International Copyright Secured All Rights Reserved Used by Permission

#### **White Christmas**

from the Motion Picture Irving Berlin's HOLIDAY INN Words and Music by Irving Berlin © Copyright 1940, 1942 by Irving Berlin Copyright Renewed International Copyright Secured All Rights Reserved

#### **Wonderful Tonight**

Words and Music by Eric Clapton Copyright © 1977 by Eric Patrick Clapton Copyright Renewed International Copyright Secured All Rights Reserved

#### **Wonderwall**

Words and Music by Noel Gallagher

Copyright © 1995 SM Music Publishing UK Limited and Oasis Music All Rights Administered by Sony/ATV Music Publishing LLC,

424 Church Street, Suite 1200, Nashville, TN 37219 International Copyright Secured All Rights Reserved

#### **You've Lost That Lovin' Feelin'**

Words and Music by Barry Mann, Cynthia Weil and Phil Spector Copyright © 1964, 1965 Screen Gems-EMI Music Inc. and Mother Bertha Music

Copyright Renewed

All Rights Administered by Sony/ATV Music Publishing LLC,

424 Church Street, Suite 1200, Nashville, TN 37219

International Copyright Secured All Rights Reserved

#### **Apache License 2.0**

Copyright (c) 2009-2018 Arm Limited. All rights reserved.

SPDX-License-Identifier: Apache-2.0

Licensed under the Apache License, Version 2.0 (the License); you may not use this file except in compliance with the License. You may obtain a copy of the License at www.apache.org/licenses/LICENSE-2.0

Unless required by applicable law or agreed to in writing, software distributed under the License is distributed on an AS IS BASIS, WITHOUT WARRANTIES OR CONDITIONS OF ANY KIND, either express or implied. See the License for the specific language governing permissions and limitations under the License.

#### **Modified BSD license**

COPYRIGHT(c) 2016 STMicroelectronics

Redistribution and use in source and binary forms, with or without modification, are permitted provided that the following conditions are met:

- 1. Redistributions of source code must retain the above copyright notice, this list of conditions and the following disclaimer.
- 2. Redistributions in binary form must reproduce the above copyright notice, this list of conditions and the following disclaimer in the documentation and/or other materials provided with the distribution.
- 3. Neither the name of STMicroelectronics nor the names of its contributors may be used to endorse or promote products derived from this software without specific prior written permission.

THIS SOFTWARE IS PROVIDED BY THE COPYRIGHT HOLDERS AND CONTRIBUTORS "AS IS" AND ANY EXPRESS OR IMPLIED WARRANTIES, INCLUDING, BUT NOT LIMITED TO, THE IMPLIED WARRANTIES OF MERCHANTABILITY AND FITNESS FOR A PARTICULAR PURPOSE ARE DISCLAIMED. IN NO EVENT SHALL THE COPYRIGHT HOLDER OR CONTRIBUTORS BE LIABLE FOR<br>ANY DIRECT, INDIRECT, INCIDENTAL, SPECIAL, EXEMPLARY, OR CONSEQUENTIAL DAMAGES (INCLUDING, BUT NOT LIMITED<br>TO, PROCURE ADVISED OF THE POSSIBILITY OF SUCH DAMAGE.

# **Important Notice: Guarantee Information for customers in European Economic Area (EEA) and Switzerland**

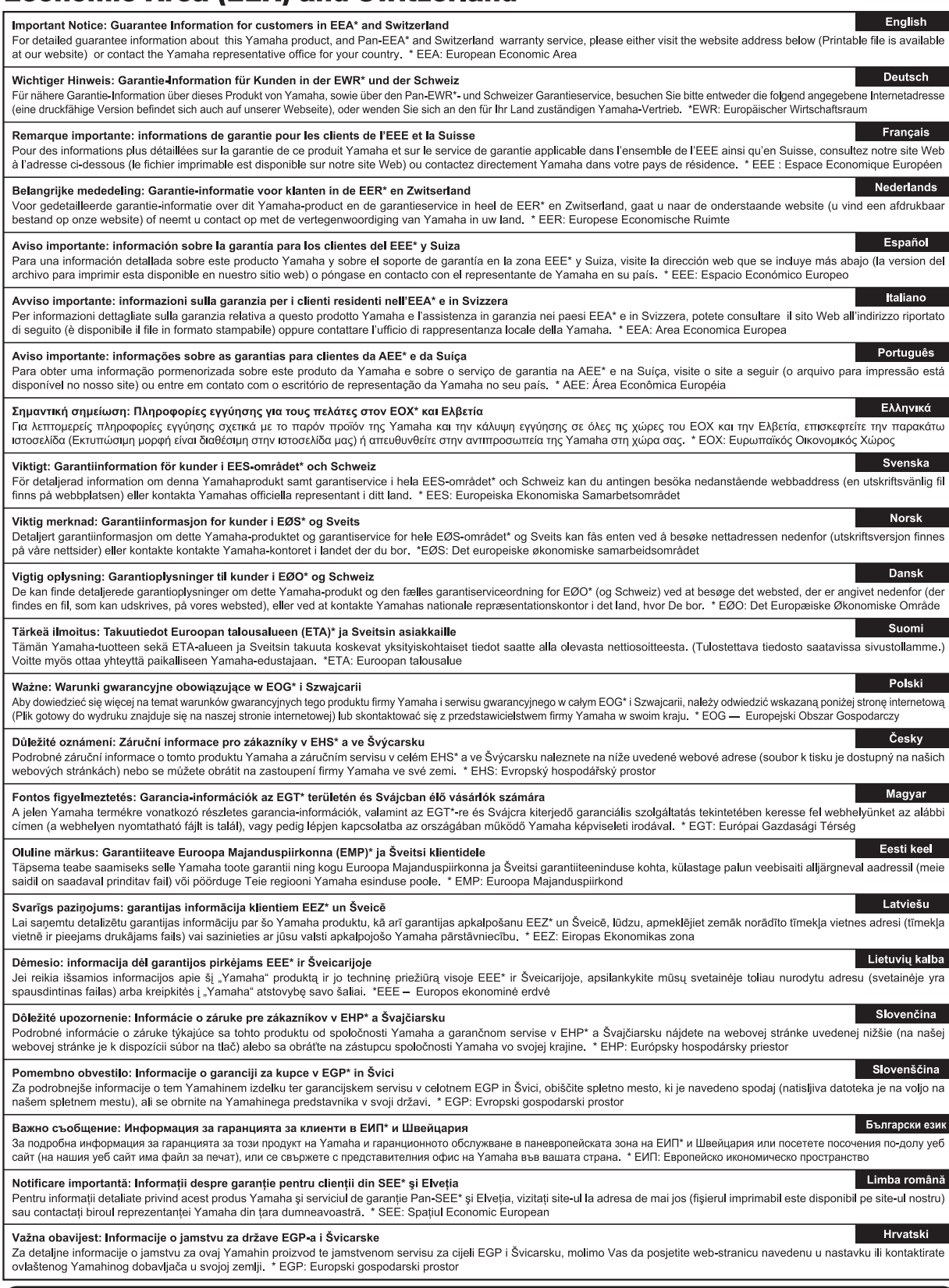

# https://europe.yamaha.com/warranty/

Pentru detalii despre produse, contactati cel mai apropiat reprezentant Yamaha sau distribuitorul autorizat de mai jos.

A termékekkel kapcsolatos információkért forduljon az alábbi listán szereplő legközelebbi Yamaha képviselethez vagy hivatalos márkakereskedőhöz.

Za podrobnejše informacije o izdelkih se obrnite na najbližjega predstavnika podjetja Yamaha ali pooblaščenega distributerja s spodnjega seznama.

#### **NORTH AMERICA**

#### **CANADA**

**Yamaha Canada Music Ltd.** 135 Milner Avenue, Toronto, Ontario M1S 3R1, Canada Tel: +1-416-298-1311

#### **U.S.A.**

**Yamaha Corporation of America**  6600 Orangethorpe Avenue, Buena Park, CA 90620, U.S.A. Tel: +1-714-522-9011

#### **MEXICO CENTRAL & SOUTH AMERICA**

**Yamaha de México, S.A. de C.V.** Av. Insurgentes Sur 1647 Piso 9, Col. San José Insurgentes, Delegación Benito Juárez, México, D.F., C.P. 03900, México Tel: +52-55-5804-0600

#### **BRAZIL**

**Yamaha Musical do Brasil Ltda.** Praça Professor José Lannes, 40, Cjs 21 e 22, Brooklin Paulista Novo CEP 04571-100 – São Paulo – SP, Brazil Tel: +55-11-3704-1377 **ARGENTINA**

**Yamaha Music Latin America, S.A., Sucursal Argentina** Olga Cossettini 1553, Piso 4 Norte, Madero Este-C1107CEK, Buenos Aires, Argentina Tel: +54-11-4119-7000

#### **PANAMA AND OTHER LATIN AMERICAN REGIONS/**

**CARIBBEAN REGIONS Yamaha Music Latin America, S.A.** Edificio Torre Davivienda, Piso: 20 Avenida Balboa, Marbella, Corregimiento de Bella Vista, Ciudad de Panamá, Rep. de Panamá Tel: +507-269-5311

#### **EUROPE**

**THE UNITED KINGDOM/IRELAND Yamaha Music Europe GmbH (UK)** Sherbourne Drive, Tilbrook, Milton Keynes, MK7 8BL, U.K. Tel: +44-1908-366700 **GERMANY Yamaha Music Europe GmbH** Siemensstrasse 22-34, 25462 Rellingen, Germany Tel: +49-4101-303-0 **SWITZERLAND/LIECHTENSTEIN Yamaha Music Europe GmbH, Branch Switzerland in Thalwil** Seestrasse 18a, 8800 Thalwil, Switzerland Tel: +41-44-3878080 **AUSTRIA/CROATIA/CZECH REPUBLIC/ HUNGARY/ROMANIA/SLOVAKIA/ SLOVENIA Yamaha Music Europe GmbH, Branch Austria** Schleiergasse 20, 1100 Wien, Austria Tel: +43-1-60203900 **POLAND Yamaha Music Europe Sp.z o.o. Oddział w Polsce** ul. Wielicka 52, 02-657 Warszawa, Poland Tel: +48-22-880-08-88 **BULGARIA Dinacord Bulgaria LTD.** Bul.Iskarsko Schose 7 Targowski Zentar Ewropa 1528 Sofia, Bulgaria Tel: +359-2-978-20-25 **MALTA Olimpus Music Ltd.** Valletta Road, Mosta MST9010, Malta Tel: +356-2133-2093 **NETHERLANDS/BELGIUM/ LUXEMBOURG Yamaha Music Europe, Branch Benelux** Clarissenhof 5b, 4133 AB Vianen, The Netherlands Tel: +31-347-358040

**FRANCE**

**Yamaha Music Europe**  7 rue Ambroise Croizat, Zone d'activités de Pariest, 77183 Croissy-Beaubourg, France

Tel: +33-1-6461-4000 **ITALY**

**Yamaha Music Europe GmbH, Branch Italy** Via Tinelli N.67/69 20855 Gerno di Lesmo (MB), Italy  $Tel + 39-039-9065-1$ 

#### **SPAIN/PORTUGAL**

**Yamaha Music Europe GmbH Ibérica, Sucursal en España** Ctra. de la Coruña km. 17,200, 28231

Las Rozas de Madrid, Spain Tel: +34-91-639-88-88

## **GREECE**

**Philippos Nakas S.A. The Music House** 19th klm. Leof. Lavriou 190 02 Peania – Attiki, Greece Tel: +30-210-6686260

**SWEDEN**

#### **Yamaha Music Europe GmbH Germany filial Scandinavia** JA Wettergrensgata 1, 400 43 Göteborg, Sweden Tel: +46-31-89-34-00

**DENMARK Yamaha Music Denmark, Fillial of Yamaha Music Europe GmbH, Tyskland** Generatorvej 8C, ST. TH., 2860 Søborg, Denmark Tel: +45-44-92-49-00 **FINLAND F-Musiikki Oy** Antaksentie 4 FI-01510 Vantaa, Finland Tel: +358 (0)96185111 **NORWAY Yamaha Music Europe GmbH Germany - Norwegian Branch** Grini Næringspark 1, 1332 Østerås, Norway Tel: +47-6716-7800 **ICELAND Hljodfaerahusid Ehf.** Sidumula 20 IS-108 Reykjavik, Iceland

Tel: +354-525-5050 **CYPRUS Nakas Music Cyprus Ltd.**

Nikis Ave 2k 1086 Nicosia Tel: + 357-22-511080 **Major Music Center** 21 Ali Riza Ave. Ortakoy P.O.Box 475 Lefkoşa, Cyprus Tel: (392) 227 9213

#### **RUSSIA**

**Yamaha Music (Russia) LLC.** Room 37, entrance 7, bld. 7, Kievskaya street, Moscow, 121059, Russia Tel: +7-495-626-5005

**OTHER EUROPEAN REGIONS Yamaha Music Europe GmbH** Siemensstrasse 22-34, 25462 Rellingen, Germany Tel: +49-4101-303-0

#### **AFRICA**

**Yamaha Music Gulf FZE** JAFZA-16, Office 512, P.O.Box 17328, Jebel Ali FZE, Dubai, UAE Tel: +971-4-801-1500

#### **MIDDLE EAST**

**TURKEY Yamaha Music Europe GmbH Merkezi Almanya Türkiye İstanbul Şubesi** Mor Sumbul Sokak Varyap Meridian Business 1.Blok No:1 113-114-115 Bati Atasehir Istanbul, Turkey Tel: +90-216-275-7960 **ISRAEL**

**RBX International Co., Ltd.** P.O Box 10245, Petach-Tikva, 49002 Tel: (972) 3-925-6900

**OTHER REGIONS**

**Yamaha Music Gulf FZE** JAFZA-16, Office 512, P.O.Box 17328, Jebel Ali FZE, Dubai, UAE Tel: +971-4-801-1500

#### **ASIA**

#### **THE PEOPLE'S REPUBLIC OF CHINA**

**Yamaha Music & Electronics (China) Co., Ltd.** 2F, Yunhedasha, 1818 Xinzha-lu, Jingan-qu, Shanghai, China Tel: +86-400-051-7700

#### **HONG KONG**

**Tom Lee Music Co., Ltd.** 11/F., Silvercord Tower 1, 30 Canton Road, Tsimshatsui, Kowloon, Hong Kong Tel: +852-2737-7688

#### **INDIA**

**Yamaha Music India Private Limited** P-401, JMD Megapolis, Sector-48, Sohna Road, Gurugram-122018, Haryana, India Tel: +91-124-485-3300

#### **INDONESIA**

**PT. Yamaha Musik Indonesia (Distributor)**  Yamaha Music Center Bldg. Jalan Jend. Gatot Subroto Kav. 4, Jakarta 12930, Indonesia Tel: +62-21-520-2577

#### **KOREA**

**Yamaha Music Korea Ltd.** 11F, Prudential Tower, 298, Gangnam-daero, Gangnam-gu, Seoul, 06253, Korea Tel: +82-2-3467-3300

#### **MALAYSIA**

**Yamaha Music (Malaysia) Sdn. Bhd.** No.8, Jalan Perbandaran, Kelana Jaya, 47301 Petaling Jaya, Selangor, Malaysia Tel: +60-3-78030900

#### **SINGAPORE Yamaha Music (Asia) Private Limited**

Block 202 Hougang Street 21, #02-00, Singapore 530202, Singapore Tel: +65-6740-9200

#### **TAIWAN**

**Yamaha Music & Electronics Taiwan Co., Ltd.** 2F., No.1, Yuandong Rd., Banqiao Dist., New Taipei City 22063, Taiwan (R.O.C.) Tel: +886-2-7741-8888

#### **THAILAND**

**Siam Music Yamaha Co., Ltd.** 3, 4, 15, 16th Fl., Siam Motors Building, 891/1 Rama 1 Road, Wangmai, Pathumwan, Bangkok 10330, Thailand

#### Tel: +66-2215-2622 **VIETNAM**

**Yamaha Music Vietnam Company Limited** 15th Floor, Nam A Bank Tower, 201-203 Cach Mang Thang Tam St., Ward 4, Dist.3, Ho Chi Minh City, Vietnam Tel: +84-28-3818-1122

**OTHER ASIAN REGIONS**  https://asia-latinamerica-mea.yamaha.com/ index.html

#### **OCEANIA**

**AUSTRALIA**

**Yamaha Music Australia Pty. Ltd.** Level 1, 80 Market Street, South Melbourne, VIC 3205 Australia Tel: +61-3-9693-5111

#### **NEW ZEALAND**

**Music Works LTD** P.O.BOX 6246 Wellesley, Auckland 4680, New Zealand Tel: +64-9-634-0099

#### **REGIONS AND TRUST TERRITORIES IN PACIFIC OCEAN**

https://asia-latinamerica-mea.yamaha.com/ index.html

DMI28 **Head Office/Manufacturer: Yamaha Corporation** 10-1, Nakazawa-cho, Naka-ku, Hamamatsu, 430-8650, Japan **(For Europe) Importer: Yamaha Music Europe GmbH** Siemensstrasse 22-34, 25462 Rellingen, Germany

**Yamaha Global Site** https://www.yamaha.com/

**Yamaha Downloads** https://download.yamaha.com/

> Manual Development Group © 2020 Yamaha Corporation

> > Published 10/2020 LB-A0

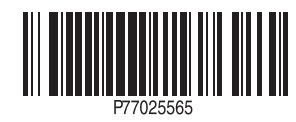